## ahah CISCO.

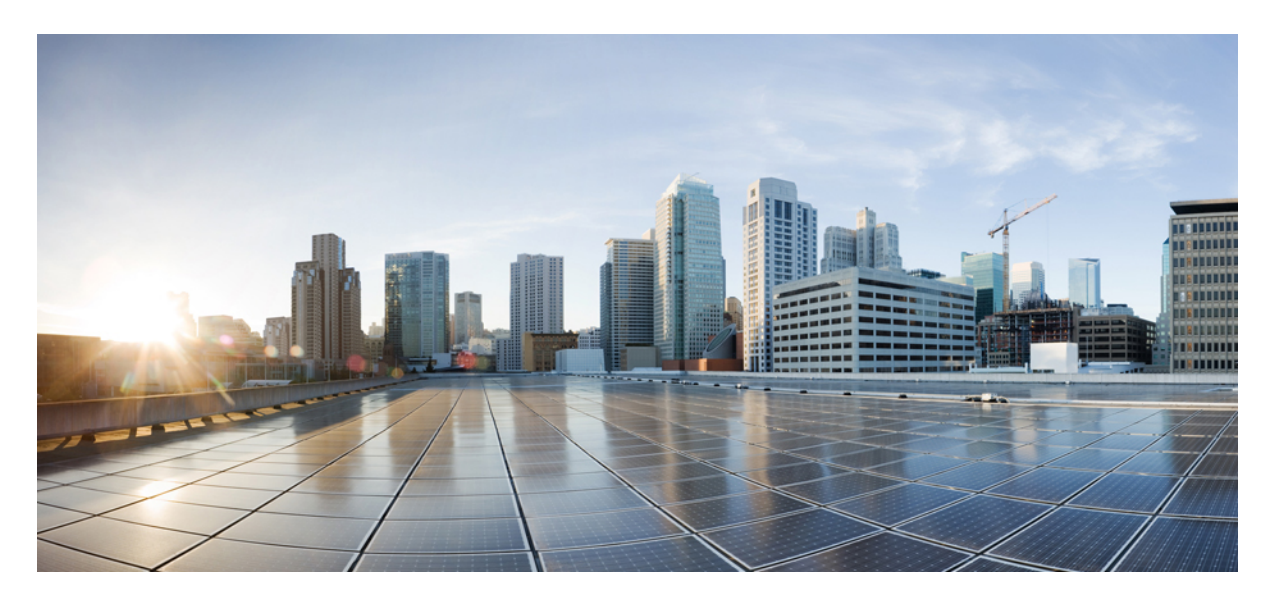

# **Cisco IOS XE Everest 16.6.x**(**Catalyst 3650**スイッチ)スタックマ ネージャおよびハイアベイラビリティコンフィギュレーショ ン ガイド

初版:2017 年 7 月 31 日 最終更新:2017 年 11 月 3 日

## シスコシステムズ合同会社

〒107-6227 東京都港区赤坂9-7-1 ミッドタウン・タワー http://www.cisco.com/jp お問い合わせ先:シスコ コンタクトセンター 0120-092-255 (フリーコール、携帯・PHS含む) 電話受付時間:平日 10:00~12:00、13:00~17:00 http://www.cisco.com/jp/go/contactcenter/

© 2017 Cisco Systems, Inc. All rights reserved.

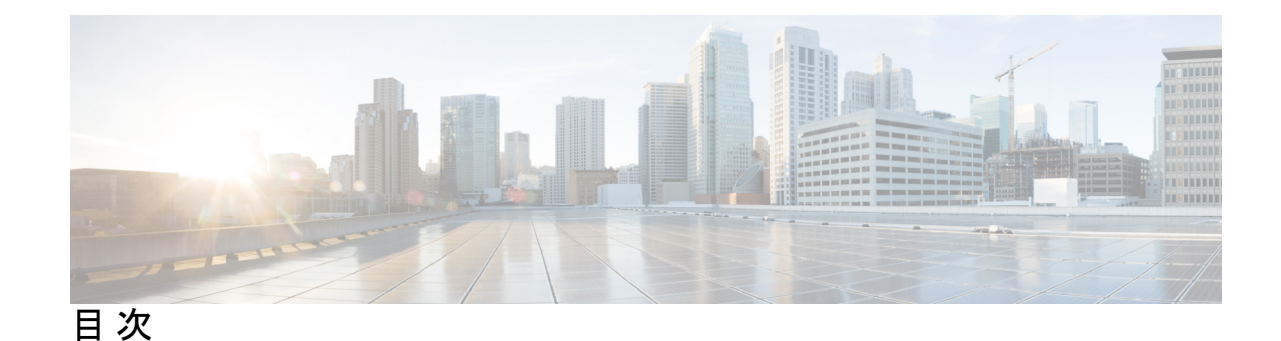

**1** 章

第 スイッチ [スタックの管理](#page-6-0) **1** [機能情報の確認](#page-6-1) **1** スイッチ [スタックの前提条件](#page-6-2) **1** スイッチ [スタックの制約事項](#page-7-0) **2** スイッチ [スタックに関する情報](#page-7-1) **2** スイッチ [スタックの概要](#page-7-2) **2** スイッチ [スタックでサポートされる機能](#page-8-0) **3** スイッチ [スタックのメンバーシップ](#page-8-1) **3** スイッチ スタック [メンバーシップの変更](#page-9-0) **4** スタック [メンバー番号](#page-10-0) **5** スタック [メンバーのプライオリティ値](#page-12-0) **7** [スイッチ](#page-12-1) スタック ブリッジ ID と MAC アドレス **7** スイッチ [スタック上の永続的](#page-13-0) MAC アドレス **8** アクティブ スイッチとスタンバイ [スイッチの選択と再選択](#page-13-1) **8** スイッチ [スタックのコンフィギュレーション](#page-14-0) ファイル **9** スタック [メンバーを割り当てるためのオフライン設定](#page-15-0) **10** [割り当てられたスイッチのスイッチ](#page-16-0) スタックへの追加による影響 **11** スイッチ [スタックの割り当てられたスイッチの交換による影響](#page-17-0) **12** [割り当てられたスイッチのスイッチ](#page-17-1) スタックからの削除による影響 **12** [互換性のないソフトウェアを実行しているスイッチのアップグレード](#page-18-0) **13** [自動アップグレード](#page-18-1) **13** [自動アドバイス](#page-19-0) **14** スイッチ [スタックの管理接続](#page-21-0) **16**

IP [アドレスによるスイッチ](#page-21-1) スタックへの接続 **16**

目次

**[16](#page-21-2)**

スイッチ [スタックの設定方法](#page-22-0) **17** 永続的 MAC [アドレス機能のイネーブル化](#page-22-1) **17** スタック [メンバー番号の割り当て](#page-23-0) **18** スタック メンバー [プライオリティ値の設定](#page-24-0) **19** スイッチ [スタックへの新しいメンバーのプロビジョニング](#page-25-0) **20** [プロビジョニングされたスイッチ情報の削除](#page-26-0) **21** スイッチ [スタック内の非互換スイッチの表示](#page-28-0) **23** スイッチ [スタックでの互換性のないスイッチのアップグレード](#page-28-1) **23** スイッチ [スタックのトラブルシューティング](#page-29-0) **24** スタック [ポートの一時的なディセーブル化](#page-29-1) **24** [他のメンバーの起動中のスタック](#page-30-0) ポートの再イネーブル化 **25** Device [スタックのモニタリング](#page-30-1) **25** スイッチ [スタックの設定例](#page-31-0) **26** スイッチ [スタックの設定のシナリオ](#page-31-1) **26** 永続的 MAC [アドレス機能のイネーブル化:例](#page-34-0) **29** スイッチ [スタックへの新しいメンバーの割り当て:例](#page-34-1) **29** show switch stack-ports summary [コマンドの出力:例](#page-34-2) **29** ソフトウェア [ループバック:例](#page-36-0) **31** スタック [ケーブルが接続されたソフトウェア](#page-37-0) ループバック:例 **32** スタック [ケーブルが接続されていないソフトウェア](#page-38-0) ループバック:例 **33** 切断されたスタック [ケーブルの特定:例](#page-38-1) **33** スタック [ポート間の不安定な接続の修正:例](#page-39-0) **34**

コンソール [ポートまたはイーサネット管理ポートによるスイッチ](#page-21-2) スタックへの接続

スイッチ [スタックに関する追加情報](#page-40-0) **35**

### 第 **Cisco NSF with SSO** [の設定](#page-42-0) **37 2** 章

[機能情報の確認](#page-42-1) **37**

NSF with SSO [の前提条件](#page-42-2) **37**

NSF with SSO [の制約事項](#page-43-0) **38**

NSF with SSO [に関する情報](#page-43-1) **38**

目次

NSF with SSO [の概要](#page-43-2) **38**

SSO [の動作](#page-44-0) **39**

NSF [の動作](#page-46-0) **41**

シスコ エクスプレス [フォワーディング](#page-47-0) **42**

BGP [の動作](#page-47-1) **42**

OSPF [の動作](#page-48-0) **43**

[EIGRP](#page-49-0) の動作 **44**

Cisco NSF with SSO [の設定方法](#page-50-0) **45**

SSO [の設定](#page-50-1) **45**

SSO [の設定例](#page-51-0) **46**

CEF NSF [の確認](#page-51-1) **46**

NSF の BGP [の設定](#page-52-0) **47**

BGP NSF [の確認](#page-52-1) **47**

OSPF NSF [の設定](#page-53-0) **48**

OSPF NSF [の確認](#page-54-0) **49**

[EIGRP](#page-55-0) NSF の設定 **50**

[EIGRP](#page-55-1) NSF の確認 **50**

### 第 **1:1** [冗長性の設定](#page-58-0) **53 3** 章

- 1:1 [冗長性の前提条件](#page-58-1) **53**
- 1:1 [冗長性に関する情報](#page-58-2) **53**
- 1:1 [冗長性の設定方法](#page-59-0) **54**

1:1 [冗長性スタックモードの有効化](#page-59-1) **54**

1:1 [冗長性スタックモードの無効化](#page-59-2) **54**

1:1 [冗長性の構成例](#page-60-0) **55**

例:1:1 [冗長性スタックモードの有効化](#page-60-1) **55**

例:1:1 [冗長性スタックモードの無効化](#page-60-2) **55**

[スタックモードの確認](#page-60-3) **55**

1:1 [冗長性に関する追加の参考資料](#page-61-0) **56**

1:1 [冗長性の機能履歴と情報](#page-61-1) **56**

I

<span id="page-6-0"></span>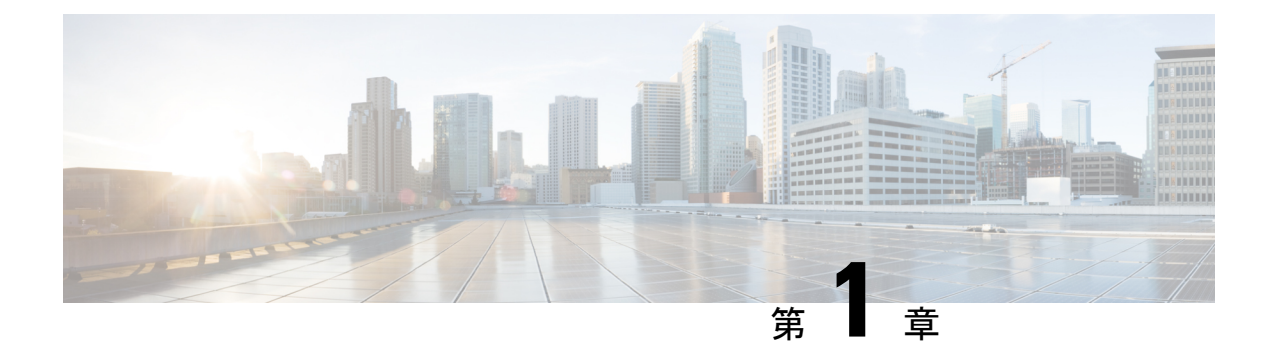

# スイッチ スタックの管理

- [機能情報の確認](#page-6-1) (1 ページ)
- スイッチ [スタックの前提条件](#page-6-2) (1 ページ)
- スイッチ [スタックの制約事項](#page-7-0) (2 ページ)
- スイッチ [スタックに関する情報](#page-7-1) (2 ページ)
- スイッチ [スタックの設定方法](#page-22-0) (17 ページ)
- スイッチ [スタックのトラブルシューティング](#page-29-0) (24 ページ)
- Device [スタックのモニタリング](#page-30-1) (25 ページ)
- スイッチ [スタックの設定例](#page-31-0) (26 ページ)
- スイッチ [スタックに関する追加情報](#page-40-0) (35 ページ)

# <span id="page-6-1"></span>機能情報の確認

ご使用のソフトウェアリリースでは、このモジュールで説明されるすべての機能がサポートさ れているとは限りません。最新の機能情報および警告については、使用するプラットフォーム およびソフトウェア リリースの Bug Search Tool およびリリース ノートを参照してください。 このモジュールに記載されている機能の詳細を検索し、各機能がサポートされているリリース のリストを確認する場合は、このモジュールの最後にある機能情報の表を参照してください。

プラットフォームのサポートおよびシスコ ソフトウェア イメージのサポートに関する情報を 検索するには、Cisco Feature Navigator を使用します。Cisco Feature Navigator には、 [http://www.cisco.com/go/cfn](www.cisco.com/go/cfn) からアクセスします。Cisco.com のアカウントは必要ありません。

# <span id="page-6-2"></span>スイッチ スタックの前提条件

スイッチ スタック内のすべてのスイッチがアクティブ スイッチと同じライセンス レベルを実 行している必要があります。ライセンスレベルについては、『*System ManagementConfiguration Guide (Catalyst 3650 Switches)*』を参照してください。

スイッチ スタック内のすべてのスイッチが互換性のあるソフトウェア バージョンを実行して いる必要があります。

スタック構成をイネーブルにするには、StackWise アダプタがスタッキング ポートに取り付け られている必要があります。スイッチ スタックのハードウェア要件については、『*Catalyst 3650 Switch Hardware Installation Guide*』を参照してください。

# <span id="page-7-0"></span>スイッチ スタックの制約事項

スイッチ スタック設定の制約事項を以下に示します。

- LAN Base ライセンス レベルを実行しているスイッチ スタックは、レイヤ 3 機能をサポー トしません。
- スイッチ スタックは、StackWise-160 ポート経由で接続された最大 9 つのスタック対応ス イッチで構成できます。
- スイッチ スタックに Catalyst 3850 スイッチと Catalyst 3650 スイッチを組み合わせて含め ることはできません。
- スイッチ スタックには、異なるライセンス レベルの組み合わせを含めることはできませ  $h_n$

# <span id="page-7-2"></span><span id="page-7-1"></span>スイッチ スタックに関する情報

## スイッチ スタックの概要

スイッチ スタックは、StackWise-160 ポート経由で接続された最大 9 つのスタック対応スイッ チで構成できます。スタックメンバーは1つの統合システムとして連携します。レイヤ2プロ トコルとレイヤ 3 プロトコルが、スイッチ スタック全体を単一のエンティティとしてネット ワークに提示します。

スイッチ スタックには、必ず 1 個のアクティブ スイッチおよび 1 個のスタンバイ スイッチが あります。アクティブ スイッチが使用不可能になった場合、スタンバイ スイッチがアクティ ブ スイッチの役割を担い、スタックは継続して動作します。

アクティブ スイッチがスイッチ スタックの動作を制御し、スタック全体の単一管理点になり ます。アクティブ スイッチから、以下を設定します。

- すべてのスタック メンバーに適用されるシステム レベル(グローバル)の機能
- スタック メンバーごとのインターフェイス レベルの機能

アクティブ スイッチには、スイッチ スタックの保存済みの実行コンフィギュレーション ファ イルが格納されています。コンフィギュレーション ファイルには、スイッチ スタックのシス テムレベルの設定と、スタックメンバーごとのインターフェイスレベルの設定が含まれます。 各スタック メンバーは、バックアップ目的で、これらのファイルの現在のコピーを保持しま す。

### <span id="page-8-0"></span>スイッチ スタックでサポートされる機能

active switch上でサポートされるシステムレベルの機能は、スイッチ スタック全体でサポート されます。

暗号化機能

active switchが暗号化ユニバーサル ソフトウェア イメージ(暗号化対応)を実行している場合 は、スイッチ スタック上で暗号化機能を使用できます。

#### **StackWise-160**

スタック メンバーは、StackWise-160 テクノロジーを使用して、1 つの統合システムとして連 携します。レイヤ2プロトコルとレイヤ3プロトコルは、スイッチスタック全体をネットワー ク内の単一のエンティティとしてサポートします。

(注) LAN Base イメージを実行しているスイッチ スタックは、レイヤ 3 機能をサポートしません。

StackWise-160 は、160 Gbps のスタック帯域幅で、ステートフル スイッチオーバー (SSO) を 使用してスタック内に復元力を提供します。スタックは、メンバー スイッチが選出したアク ティブスイッチによって管理される単一のスイッチングユニットとして動作します。アクティ ブ スイッチによって、スタック内のスタンバイ スイッチが自動的に選出されます。アクティ ブスイッチは、すべてのスイッチング、ルーティング、およびワイヤレスに関する情報を作成 して更新し、この情報を継続的にスタンバイ スイッチと同期します。アクセス ポイントは、 アクティブ スイッチに直接接続されていなければ、アクティブからスタンバイへのスイッチ オーバー中に切断されることはありません。この場合、アクセスポイントは電源がオフになっ て、リブートします。動作中のスタックは、サービスを中断せずに、新しいメンバーを追加し たり、既存のメンバーを削除することができます。

## <span id="page-8-1"></span>スイッチ スタックのメンバーシップ

スタンドアロン deviceは、active switch としても動作するスタックメンバーを 1 つだけ持つ device スタックです。スタンドアロン device をもう 1 つの同じものと接続して、2 つのスタッ クメンバーで構成され、一方が active switch である device スタックを構築できます。スタンド アロンdeviceを既存のdeviceスタックに接続して、スタックメンバーシップを増やすことがで きます。

すべてのスタック メンバーで hello メッセージが送受信されます。

- スタック メンバーが応答しない場合は、そのメンバーがスタックから削除されます。
- スタンバイ device が応答しない場合は、新しいスタンバイ device が選択されます。
- アクティブ device が応答しない場合は、スタンバイ device がアクティブ device になりま す。

加えて、アクティブおよびスタンバイ device 間でキープアライブメッセージが送受信されま す。

- スタンバイ device が応答しない場合は、新しいスタンバイ device が選択されます。
- アクティブ device が応答しない場合は、スタンバイ device がアクティブ device になりま す。

## <span id="page-9-0"></span>スイッチ スタック メンバーシップの変更

スタックメンバを同一のモデルと交換した場合、新たなスイッチ(プロビジョニングされるス イッチとも呼びます)は交換されたスイッチと同じメンバ番号を使用すると、交換されたス イッチとまったく同じ設定で機能します。

active switchを削除したり、電源の入ったスタンドアロン スイッチまたはスイッチ スタックを 追加したりしないかぎり、メンバーシップの変更中も、スイッチスタックの動作は間断なく継 続されます。

• 電源の入ったスイッチの追加(マージ)により、すべてのスイッチはリロードし、その中 から新しいアクティブスイッチを選定します。新しく選定されたアクティブスイッチは、 その役割と設定を保持します。他のすべてのスイッチは、個別のスタックメンバー番号を 保持し、新しく選択されたアクティブ スイッチのスタック設定を使用します。

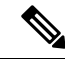

- Cisco IOS XE 3.6.4E 以降のバージョンでは、スタンドアロン ス イッチとしての新しいスイッチに電源を入れた後、そのスイッチ をスイッチ スタックの一部として追加すると、スイッチ スタッ ク全体ではなく、その新規スイッチだけがリロードされます。 (注)
- 電源が入った状態のスタック メンバを取り外すと、スイッチ スタックが、それぞれ同じ 設定を持つ2つ以上のスイッチスタックに分割(パーティション化)されます。これによ り、以下の現象が発生する可能性があります。
	- ネットワーク内での IP アドレスの競合。スイッチ スタックを分離されたままにして おきたい場合は、新しく作成されたスイッチ スタックの IP アドレス(複数の場合あ り)を変更してください。
	- スタック内の 2 つのメンバー間の MAC アドレスの競合。**stack-mac update force** コマ ンドを使用して、この競合を解消できます。

新しく作成されたスイッチ スタックにアクティブ スイッチまたはスタンバイ スイッチがない 場合、スイッチ スタックはリロードし、新しいアクティブ スイッチを選定します。

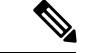

スイッチ スタックに追加または削除するスイッチの電源がオフであることを確認します。 (注)

スタック メンバーを追加または削除したら、スイッチ スタックがすべての帯域幅で動作して いることを確認します。スタック モード LED が点灯するまで、スタック メンバの Mode ボタ ンを押します。スタック内のすべてのスイッチでは、右側の最後の2つのポートLEDがグリー ンに点灯します。スイッチ モデルに応じて、右側の最後の 2 つのポートは 10 ギガビット イー サネットポートまたはSmallForm-FactorPluggable(SFP)モジュールポート(10/100/1000ポー ト)になります。スイッチの一方または両方の LED がグリーンでない場合、スタックは全帯 域幅で稼働していません。

スタックを分割しないで、電源が入ったスタックメンバを取り外す場合、次の手順を実行しま す。

- 新規に作成されたスイッチ スタックのスイッチの電源をオフにします。
- それをそのスタック ポートを介して元のスイッチ スタックに再接続します。
- スイッチの電源を入れます。

スイッチスタックに影響するケーブル配線と電源の考慮事項については、*Catalyst 3650*スイッ チハードウェア インストレーションガイド を参照してください。

## <span id="page-10-0"></span>スタック メンバー番号

スタック メンバー番号 (1~9) は、 スタック内の各メンバーを識別します。また、メンバー 番号によって、スタック メンバーが使用するインターフェイス レベルの設定が決定します。 **show switch** EXEC コマンドを使用すると、スタックメンバー番号を表示できます。

新しい初期設定状態の ( スタックに参加していないスイッチまたはスタック メンバー番号が 手動で割り当てられていないスイッチ)は、デフォルト スタック メンバー番号1で出荷され ます。そのスイッチがスタックに参加すると、そのデフォルトスタックメンバー番号がスタッ ク内で使用可能な最小メンバー番号に変更されます。

同じ スタック内のスタック メンバーが同じスタック メンバー番号を持つことはできません。 スタンドアロンを含むすべてのスタックメンバーは、番号が手動で変更されるまで、または、 その番号がスタック内の他のメンバーによってすでに使用されていないかぎり、独自のメン バー番号を保持します。

• **switch***current-stack-member-number* **renumber** *new-stack-member-number* コマンドを使用して 手動でスタックメンバー番号を変更した場合は、その番号がスタック内の他のメンバーに 未割り当てなときにだけ、スタックメンバーのリセット後(または **reload slot** *stack-member-number* 特権 EXEC コマンドの使用後)に新番号が有効となります。スタッ クメンバー番号を変更するもう1つの方法は、 NUMBER 環境変数を変更することです。

番号がスタック内の他のメンバーによって使用されている場合は、がスタック内で使用可 能な最小番号を選択します。

手動でスタック メンバーの番号を変更し、新たなメンバー番号にインターフェイス レベ ルの設定が関連付けられていない場合は、スタックメンバーをデフォルト設定にリセット します。

プロビジョニングされた では、**switch***current-stack-member-number* **renumber** *new-stack-member-number*コマンドを使用できません。使用すると、コマンドは拒否されま す。

- スタック メンバーを別の スタックに移動した場合、そのスタック メンバーは、自分の番 号がスタック内の他のメンバーによって使用されていない場合にだけ、その番号を保持し ます。その番号が使用されている場合は、がスタック内で使用可能な最小番号を選択しま す。
- スタックをマージした場合は、新しい active switch の スタックに参加しているがスタック 内で使用可能な最小番号を選択します。

ハードウェア インストレーション ガイドに記載されているように、 ポート LED をスタック モードで使用すれば、各スタック メンバーのスタック メンバー番号を目視で確認できます。

デフォルト モードでは、スタック マスターのスタック LED だけが緑色に点滅します。ただ し、[MODE] ボタンを **[Stack]** オプションまでスクロールすると、すべてのスタック メンバの スタック LED が緑色に点灯します。

[Mode] ボタンが [Stack] オプションまでスクロールすると、各スタックメンバーのスイッチ番 号が、そのスイッチのポートの LED で表示されます。スイッチでは、LED の消灯は値 0、緑 の LED は値 1 を示します。

スイッチ番号 5 の例:

スイッチ番号 5 のスタックメンバー上で点灯する LED は次のとおりです。

- ポート 1:消灯
- ポート 2:消灯
- ポート 3:消灯
- ポート 4:消灯
- ポート 5:緑

同様に、スイッチ番号に基づき、すべてのスタックメンバーで、最初の 9 つの LED が消灯す るか緑色に点灯します。

(注)

- 水平スタック ポートを相手側の通常のネットワーク ポートに接続した場合、相手側から 受信した SDP パケットがないと、スタック ポートの送受信は 30 秒以内に無効になりま す。
	- スタックポートはダウンしませんが、送受信だけ無効になります。次に示すログメッセー ジがコンソールに表示されます。ピア側のネットワーク ポートがスタック ポートに変換 されると、このスタック ポートの送受信が有効になります。

%STACKMGR-4-HSTACK\_LINK\_CONFIG: Verify peer stack port setting for hstack StackPort-1 switch 5 (hostname-switchnumber)

# <span id="page-12-0"></span>スタック メンバーのプライオリティ値

スタック メンバのプライオリティ値が高いほど、active switch として選択され、自分のスタッ ク メンバ番号を保持できる可能性が高くなります。プライオリティ値は 1 ~ 15 の範囲で指定 できます。デフォルトのプライオリティ値は 1 です。**show switch** EXEC コマンドを使用する と、スタックメンバーのプライオリティ値を表示できます。

active switchにするdeviceには、最大プライオリティ値を割り当てることをお勧めします。これ により、再選択が実施されたときにそのdeviceがactive switchとして再選択されることが保証さ れます。 (注)

スタックメンバーのプライオリティ値を変更するには、**switch***stack-member-number***priority** *new priority-value* コマンドを使用します。詳細については、「スタック メンバー プライオリティ 値の設定」のセクションを参照してください。

新しいプライオリティ値はすぐに有効となりますが、現在の active switch には影響しません。 新たなプライオリティ値は、現在の active switch またはスイッチ スタックのリセット時に、ど のスタック メンバが新たな active switch として選択されるかを決定する場合に影響を及ぼしま す。

## <span id="page-12-1"></span>スイッチ スタック ブリッジ **ID** と **MAC** アドレス

スイッチ スタックは、そのブリッジ *ID* によって、または、レイヤ 3 デバイスとして動作して いる場合はそのルータMACアドレスによって、ネットワーク内で識別されます。ブリッジID とルータ MAC アドレスは、active switchの MAC アドレスによって決定されます。

active switchが変わった場合は、新しいactive switchのMACアドレスによって、新しいブリッジ ID とルータ MAC アドレスが決定されます。

スイッチ スタック全体がリロードした場合は、スイッチ スタックがactive switchの MAC アド レスを使用します。

### <span id="page-13-0"></span>スイッチ スタック上の永続的 **MAC** アドレス

永続的 MAC アドレス機能を使用すれば、スタック MAC アドレスが変更されるまでの時間遅 延を設定できます。この期間に、前のアクティブスイッチがスタックに再参加すると、スイッ チが現在はスタック メンバーで、アクティブ スイッチではない場合でも、スタックはその MAC アドレスをスタック MAC アドレスとして使用し続けます。この期間に前のアクティブ スイッチがスタックに再参加しなかった場合は、スイッチスタックが新しいアクティブスイッ チの MAC アドレスをスタック MAC アドレスとして取得します。デフォルトでは、新しいア クティブ スイッチが引き継ぐ場合でも、スタック MAC アドレスは最初のアクティブ スイッ チの MAC アドレスになります。

また、スタック MAC アドレスが新しいactive switch MAC アドレスに変更されないように、ス タック MAC の永続性を設定することもできます。

## <span id="page-13-1"></span>アクティブ スイッチとスタンバイ スイッチの選択と再選択

すべてのスタック メンバは、アクティブ スイッチまたはスタンバイ スイッチにすることがで きます。アクティブ スイッチが使用できなくなった場合、スタンバイ スイッチがアクティブ スイッチになります。

アクティブ スイッチは、次のイベントのいずれかが発生しないかぎり、役割を維持します。

- スイッチ スタックがリセットされた。
- アクティブ スイッチがスイッチ スタックから削除された。
- アクティブ スイッチがリセットされたか、電源が切れた。
- アクティブ スイッチに障害が発生した。
- 電源の入ったスタンドアロン スイッチまたはスイッチ スタックが追加され、スイッチ ス タック メンバーシップが増えた。

active switch は、次にリストした順番で、いずれかのファクタに基づいて選択または再選択さ れます

- **1.** 現在 active switch であるスイッチ。
- **2.** 最高のスタック メンバ プライオリティ値を持つスイッチ

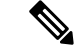

- active switchにしたいスイッチには、最高のプライオリティ値を割り当てることを推奨します。 これにより、再選択が発生したときにそのスイッチを active switch として選択させられます。 (注)
	- **3.** 起動時間が最短のスイッチ。
	- **4.** MAC アドレスが最小のスイッチ

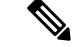

新しいスタンバイ スイッチを選択または再選択する場合の要素は、アクティブ スイッチの選 択または再選択の場合と同様で、アクティブスイッチを除くすべての参加スイッチに適用され ます。 (注)

選択後、新しいアクティブスイッチは数秒後に使用可能になります。その間、スイッチスタッ クはメモリ内の転送テーブルを使用してネットワークの中断を最小限に抑えます。新たなアク ティブ スイッチが選択され、リセットされている間、他の使用可能なスタック メンバーの物 理インターフェイスには何も影響はありません。

以前のアクティブ スイッチが使用可能になっても、アクティブ スイッチとしての役割を継続 することはありません。

スイッチスタック全体の電源を入れるかリセットした場合、一部のスタックメンバがアクティ ブ スイッチ選択に参加しない場合があります。同じ 2 分の間に電源が投入されたスタック メ ンバは、アクティブ スイッチの選択に参加し、アクティブ スイッチとして選択される可能性 があります。120秒間経過後に電源が投入されたスタックメンバは、この初回の選択には参加 しないで、スタック メンバになります。アクティブ スイッチの選択に影響する電源の注意事 項については、スイッチのハードウェア インストレーション ガイドを参照してください。

ハードウェア インストレーション ガイドに記載されているとおり、スイッチの ACTV LED を 使用して、そのスイッチがアクティブ スイッチかどうかを確認できます。

## <span id="page-14-0"></span>スイッチ スタックのコンフィギュレーション ファイル

アクティブ スイッチは、スイッチ スタックの保存された実行コンフィギュレーション ファイ ルを保持します。スタンバイスイッチは、自動的に、同期された実行コンフィギュレーション ファイルを受け取ります。スタック メンバーは、実行コンフィギュレーション ファイルがス タートアップ コンフィギュレーション ファイルに保存された時点で同期されたコピーを受け 取ります。アクティブ スイッチが使用できなくなると、スタンバイ スイッチが現行の実行コ ンフィギュレーションを引き継ぎます。

コンフィギュレーション ファイルには、次の設定情報が格納されています。

- すべてのスタック メンバーに適用される IP 設定、STP 設定、VLAN 設定、SNMP 設定な どのシステム レベル(グローバル)のコンフィギュレーション設定
- スタック メンバーのインターフェイス固有のコンフィギュレーション設定:各スタック メンバーに固有

実行コンフィギュレーションをスタートアップ コンフィギュレーションに保存せずにactive switchを交換した場合は、active switchのインターフェイス固有の設定が保存されます。 (注)

スイッチ スタックに参加している新しい初期設定のままの deviceは、そのスイッチ スタック のシステムレベルの設定を使用します。deviceが電源をオンにする前に別のスイッチスタック

に移動された場合、そのdeviceは保存されたコンフィギュレーションファイルを失って、新し いスイッチ スタックのシステム レベルの設定を使用します。deviceが新しいスイッチ スタッ クに参加する前にスタンドアロンdeviceとして電源をオンにされた場合は、スタックがリロー ドされます。スタックがリロードすると、新しいdeviceがactive switchになって、そのコンフィ グレーションを保持し、他のスタック メンバーのコンフィギュレーション ファイルを上書き する可能性があります。

各スタック メンバーのインターフェイス固有のコンフィギュレーションには、スタック メン バー番号が関連付けられます。スタックメンバーは、番号が手動で変更された場合、または同 じスイッチスタック内の他のメンバーによってすでに使用されている場合以外は、自分の番号 を保持します。スタック メンバーの番号を変更した場合は、そのスタック メンバーのリセッ ト後に新しい番号が有効になります。

- そのメンバー番号に対応するインターフェイス固有のコンフィギュレーションが存在しな い場合は、スタック メンバーはデフォルトのインターフェイス固有のコンフィギュレー ションを使用します。
- そのメンバー番号に対応するインターフェイス固有のコンフィギュレーションが存在する 場合は、スタックメンバーはそのメンバー番号に関連付けられたインターフェイス固有の コンフィギュレーションを使用します。

故障したメンバーを同一のモデルに交換すると、交換後のメンバーが、自動的に、故障した deviceと同じインターフェイス固有のコンフィギュレーションを使用します。インターフェイ ス設定を再設定する必要はありません。交換後のdevice(プロビジョニングされたdeviceとも呼 ばれる)には、故障したdeviceと同じスタック メンバー番号を割り当てる必要があります。

スタンドアロンdeviceのコンフィギュレーションの場合と同様に、スタックコンフィギュレー ションをバックアップして復元します。

## <span id="page-15-0"></span>スタック メンバーを割り当てるためのオフライン設定

オフライン設定機能を使用すると、新しいスイッチがスイッチ スタックに参加する前に、ス イッチに割り当て(設定を割り当て)できます。現在スタックに属していないスイッチに関連 付けられたスタック メンバー番号、スイッチ タイプ、およびインターフェイスを設定できま す。スイッチ スタックで作成した設定を割り当てられた設定と呼びます。スイッチ スタック に追加され、この設定を受信するスイッチを割り当てられたスイッチと呼びます。

**switch***stack-member-number***provision***type*グローバルコンフィギュレーションコマンドにより、 手動で設定を作成しプロビジョニングします。*stack-member-number*は、スタックに追加する前 に、プロビジョニングされたスイッチ上で変更する必要があり、スイッチスタック上の新しい スイッチ用に作成したスタックメンバー番号と一致する必要があります。割り当てられた設定 内のスイッチタイプは新しく追加したスイッチのスイッチタイプと一致する必要があります。 スイッチスタックにスイッチを追加する場合に、割り当てられた設定が存在しないときは、割 り当てられる設定が自動的に作成されます。

プロビジョニングされたスイッチに関連付けられているインターフェイスを設定すると、ス イッチスタックがその設定を受け入れ、実行コンフィギュレーションにその情報が表示されま す。ただし、スイッチがアクティブでないため、インターフェイス上の設定が機能しないう

え、割り当てられたスイッチに関連付けられたインターフェイスが特定の機能の表示には現れ ません。たとえば、プロビジョニングされたスイッチに関連付けられている VLAN 設定情報 は、スイッチスタック上の **show vlan** ユーザ EXEC コマンド出力に表示されません。

スイッチスタックは、割り当てられたスイッチがスタックに属するかどうかに関係なく、実行 コンフィギュレーションに割り当てられた設定を保持します。**copy running-config startup-config** 特権 EXEC コマンドを入力すると、プロビジョニングされた設定をスタートアップ コンフィ ギュレーション ファイルに保存できます。スタートアップ コンフィギュレーション ファイル では、割り当てられたスイッチがスタックに属するかどうかに関係なく、スイッチスタックは 保存した情報をリロードして使用できます。

## <span id="page-16-0"></span>割り当てられたスイッチのスイッチ スタックへの追加による影響

プロビジョニングされたDeviceをスイッチスタックに追加すると、スタックはプロビジョニン グされた設定かデフォルト設定のどちらかを適用します。下の表に、スイッチスタックが、プ ロビジョニングされた設定とプロビジョニングされたスイッチを比較するときに発生するイベ ントを示します。

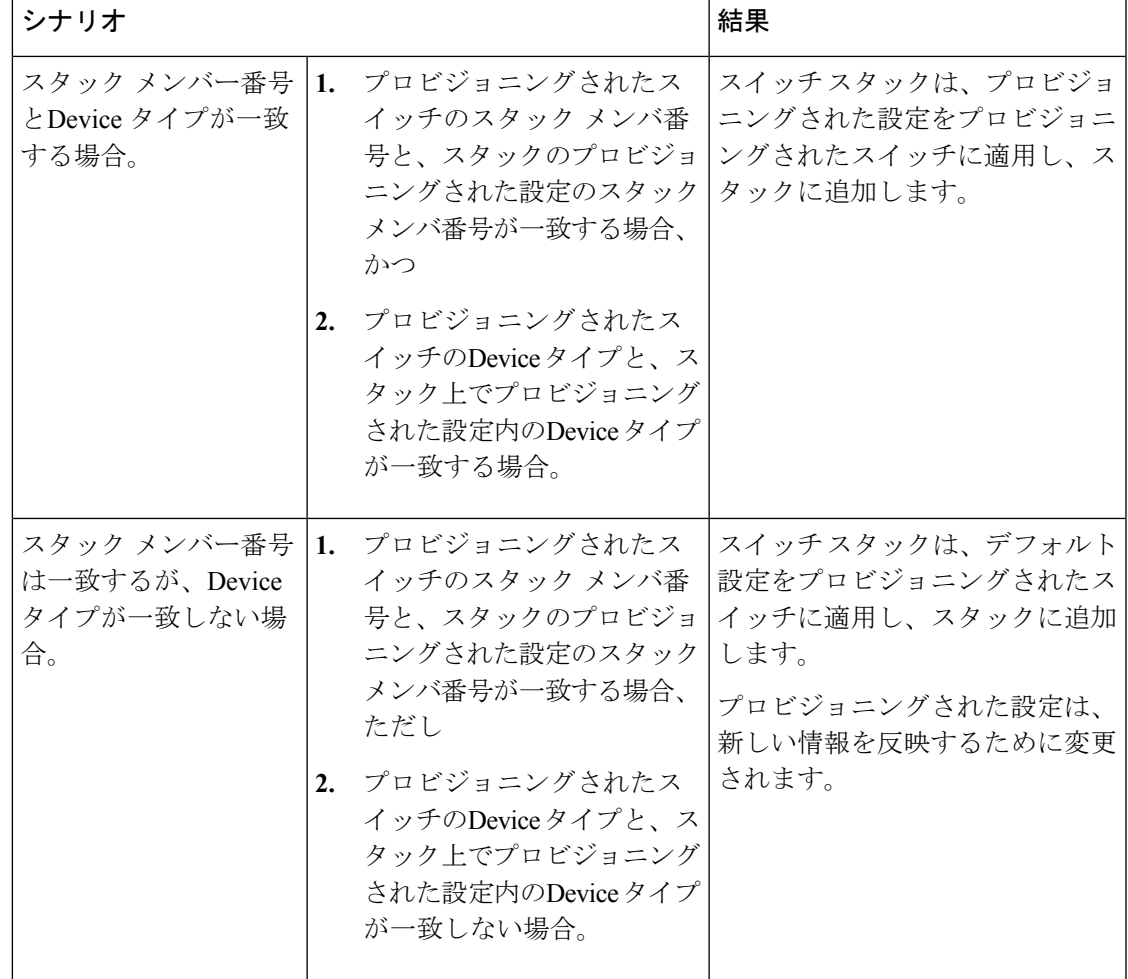

#### 表 **<sup>1</sup> :** プロビジョニングされた設定とプロビジョニングされたスイッチの比較結果

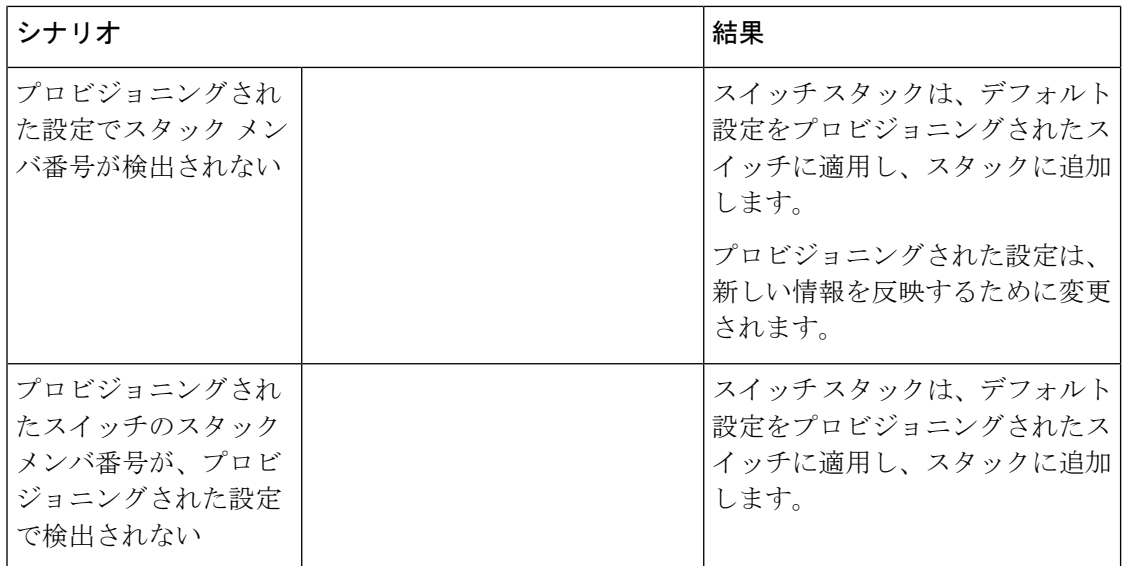

プロビジョニングされた設定で指定されたタイプとは異なるプロビジョニングされたスイッチ を、電源が切られたスイッチスタックに追加して電力を供給すると、スイッチスタックがス タートアップコンフィギュレーションファイル内の(現在は不正な)**switch***stack-member-number* **provision** *type* グローバル コンフィギュレーション コマンドを拒否します。ただし、スタック の初期化中は、スタートアップコンフィギュレーションファイルのデフォルトでないインター フェイスコンフィギュレーション情報が、(間違ったタイプの可能性がある)割り当てられた インターフェイス向けに実行されます。実際のDeviceタイプと前にプロビジョニングされたス イッチタイプの違いによって、拒否されるコマンドと、受け入れられるコマンドがあります。

(注)

スイッチ スタックに新しいDeviceのプロビジョニングされた設定が含まれていない場合は、 Deviceがデフォルトのインターフェイス設定でスタックに参加します。その後、スイッチス タックが、新しいDeviceと一致する **switch** *stack-member-number* **provision** *type* グローバル コン フィギュレーションコマンドで、その実行コンフィギュレーションに追加されます。設定情報 については、「スイッチスタックへの新しいメンバーのプロビジョニング」のセクションを参 照してください。

### <span id="page-17-1"></span><span id="page-17-0"></span>スイッチ スタックの割り当てられたスイッチの交換による影響

スイッチ スタック内の割り当てられたスイッチに障害が発生し、スタックから削除して別の Deviceと交換すると、スタックが割り当てられた設定またはデフォルト設定をそのスイッチに 適用します。スイッチスタックが割り当てられた設定と割り当てられたスイッチを比較すると きに発生するイベントは、割り当てられたスイッチをスタックに追加するときに発生するもの と同じです。

## 割り当てられたスイッチのスイッチ スタックからの削除による影響

割り当てられたスイッチをスイッチ スタックから削除すると、削除されたスタック メンバー に関連付けられた設定は、割り当てられた情報として実行コンフィギュレーション内に残りま

す。設定を完全に削除するには、**no switch***stack-member-number***provision** グローバル コンフィ ギュレーション コマンドを使用します。

## <span id="page-18-0"></span>互換性のないソフトウェアを実行しているスイッチのアップグレード

自動アップグレード機能と自動アドバイス機能を使用すれば、スイッチスタックと互換性のな いソフトウェアパッケージがインストールされたスイッチを互換性のあるバージョンのソフト ウェアにアップグレードしてスイッチ スタックに参加できるようにすることができます。

### <span id="page-18-1"></span>自動アップグレード

自動アップグレード機能の目的は、スイッチを互換性のあるソフトウェアイメージにアップグ レードしてスイッチ スタックに参加できるようにすることです。

ソフトウェアのバージョンがより高いスイッチがアクティブスイッチになり、アップグレード される他のすべてのスイッチが同時に起動されます。スタックに追加する新しいスイッチがあ る場合は、まずそれらの電源を切り、スタックに追加してから、同時に起動します。スタック で自動アップグレードが進行中の場合、そのスタックにはメンバーを追加できません。新しい メンバーは、進行中の自動アップグレードプロセスが完了した後にのみ追加できます。

新しいスイッチがスイッチ スタックに参加しようとすると、各スタック メンバーがそれ自体 と新しいスイッチの互換性チェックを実行します。各スタック メンバーは、active switchに互 換性チェックの結果を送信し、その結果に基づいてスイッチがスイッチスタックに参加できる かどうかが判断されます。新しいスイッチ上のソフトウェアがスイッチスタックと互換性がな い場合は、新しいスイッチがバージョン不一致(VM)モードに入ります。

既存のスイッチスタックで自動アップグレード機能がイネーブルになっている場合は、active switchが、自動的に、互換性のあるスタックメンバー上で実行されているものと同じソフトウェ アイメージで新しいスイッチをアップグレードします。自動アップグレードは、一致しないソ フトウェアが検出された数分後に起動します。

スタックの既存のメンバーが自動アップグレードされた後にのみ、スタックの新しく追加され たメンバーに対して自動アップグレードを実行できます。

自動アップグレードはデフォルトでディセーブルになっています。

自動アップグレードを開始する前に、次の制約事項に注意してください。

- バンドルモードで自動アップグレードを実行しないでください。
- ハーフリングスタックで自動アップグレードを実行しないでください。
- イメージのバージョンが異なる2つのアクティブスイッチに対してスタックマージを実行 しないでください。
- アップグレードするスイッチをずらして起動しないでください。

自動アップグレードには自動コピー プロセスと自動抽出プロセスが含まれます。

• 自動コピーは、スタックメンバー上で実行しているソフトウェアイメージを新しいスイッ チに自動的にコピーして、そのスイッチをアップグレードします。また、自動コピーは、

自動アップグレードがイネーブルになっている場合、新しいスイッチ上に十分なフラッ シュ メモリが存在する場合、およびスイッチ スタック上で実行しているソフトウェア イ メージが新しいスイッチに適合する場合に実行されます。

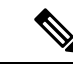

VM モードのスイッチでは、すべてのリリース済みのソフトウェ アが稼働するとは限りません。たとえば、新しいスイッチハード ウェアは以前のバージョンのソフトウェアでは認識されません。 (注)

•自動抽出(auto-extract)は、自動アップグレードプロセスがスタック内で新しいスイッチ にコピーする適切なソフトウェアを見つけられなかった場合に実行されます。この場合、 自動抽出プロセスは、スイッチスタックまたは新しいスイッチをアップグレードするため に必要なbinファイルを、スタック内のすべてのスイッチで検索します。binファイルは、 スイッチ スタックまたは新しいスイッチ内の任意のフラッシュ ファイル システムに配置 できます。スタックメンバー上で新しいスイッチに適したbinファイルが見つかった場合 は、このプロセスがファイルを抽出して自動的に新しいスイッチをアップグレードしま す。

自動アップグレード機能は、バンドル モードで使用することはできません。スイッチ スタッ クは、インストール済みモードで実行する必要があります。スイッチスタックがバンドルモー ドになっている場合は、**software expand**特権EXECコマンドを使用してインストール済みモー ドに変更します。

自動アップグレードをイネーブルにするには、新しいスイッチ上で**software auto-upgrade enable** グローバル コンフィギュレーション コマンドを使用します。自動アップグレードのステータ スをチェックするには、**show running-config** 特権 EXEC コマンドを使用して表示された *Auto upgrade* 行を確認します。

新しいスイッチを特定のソフトウェアバンドルでアップグレードするように自動アップグレー ドを設定するには、**software auto-upgrade source url** グローバル コンフィギュレーション コマ ンドを使用します。ソフトウェアバンドルが無効になっている場合は、新しいスイッチは、互 換性のあるスタック メンバー上で実行しているものと同じソフトウェア イメージでアップグ レードされます。

自動アップグレードプロセスが完了すると、新しいスイッチがリロードして、完全に機能する メンバーとしてスタックに参加します。リロード時に両方のスタックケーブルが接続されてい れば、スイッチスタックが2つのリング上で動作するため、ネットワークのダウンタイムが発 生しません。

互換性のないソフトウェアを実行しているスイッチのアップグレードの詳細については、『*Cisco IOS File System, Configuration Files, and Bundle Files Appendix, Cisco IOS XE Release 3SE*(*Catalyst 3650 Switches*)』を参照してください。

## <span id="page-19-0"></span>自動アドバイス

自動アドバイス機能は次の場合に起動されます。

• 自動アップグレード機能がディセーブルになっている。

イド

**Cisco IOS XE Everest 16.6.x**(**Catalyst 3650** スイッチ)スタックマネージャおよびハイ アベイラビリティ コンフィギュレーション ガ

- 新しいスイッチがバンドルモードで、スタックがインストール済みモードになっている。 自動アドバイスは、新しいスイッチをインストール済みモードに変更するための**software auto-upgrade** 特権 EXEC コマンドの使用に関する syslog メッセージを表示します。
- スタックがバンドルモードになっている。自動アドバイスは、新しいスイッチがスタック に参加できるようにするためのバンドル モードでの起動に関する syslog メッセージを表 示します。
- 新しいスイッチが互換性のないソフトウェアを実行しているために、自動アップグレード の試みが失敗した。スイッチスタックが新しいスイッチとの互換性チェックを実行した後 に、自動アドバイスが、新しいスイッチが自動アップグレードできるかどうかに関する syslog メッセージを表示します。

自動アドバイスはディセーブルにできません。また、スイッチスタックソフトウェアと、バー ジョン不一致(VM)モードのスイッチのソフトウェアに同じライセンスレベルが含まれてい ない場合は提案を表示しません。

#### 自動アドバイス メッセージの例

### 自動アップグレードがディセーブルになっており、互換性のないスイッチが参加しようとして いる:例

この自動アドバイスのサンプル出力は、自動アップグレード機能がディセーブルになってお り、互換性のないスイッチ1がスイッチスタックに参加しようとした場合に表示されるシステ ム メッセージを示しています。

\*Oct 18 08:36:19.379: %INSTALLER-6-AUTO\_ADVISE\_SW\_INITIATED: 2 installer: Auto advise initiated for switch 1 \*Oct 18 08:36:19.380: %INSTALLER-6-AUTO\_ADVISE\_SW: 2 installer: Searching stack for software to upgrade switch 1 \*Oct 18 08:36:19.382: %INSTALLER-6-AUTO\_ADVISE\_SW: 2 installer: Switch 1 with incompatible software has been \*Oct 18 08:36:19.382: %INSTALLER-6-AUTO\_ADVISE\_SW: 2 installer: added to the stack. The software running on \*Oct 18 08:36:19.382: %INSTALLER-6-AUTO\_ADVISE\_SW: 2 installer: all stack members was scanned and it has been \*Oct 18 08:36:19.382: %INSTALLER-6-AUTO\_ADVISE\_SW: 2 installer: determined that the 'software auto-upgrade' \*Oct 18 08:36:19.382: %INSTALLER-6-AUTO\_ADVISE\_SW: 2 installer: command can be used to install compatible \*Oct 18 08:36:19.382: %INSTALLER-6-AUTO\_ADVISE\_SW: 2 installer: software on switch 1.

### 自動アップグレードがディセーブルになっており、新しいスイッチがバンドルモードで動作し ている:例

この自動アドバイスのサンプル出力は、自動アップグレードがディセーブルになっており、バ ンドルモードで動作しているスイッチがインストール済みモードで動作しているスタックに参 加しようとした場合に表示されるシステム メッセージを示しています。

\*Oct 18 11:09:47.005: %INSTALLER-6-AUTO\_ADVISE\_SW\_INITIATED: 2 installer: Auto advise initiated for switch 1

\*Oct 18 11:09:47.005: %INSTALLER-6-AUTO\_ADVISE\_SW: 2 installer: Switch 1 running bundled software has been added \*Oct 18 11:09:47.005: %INSTALLER-6-AUTO\_ADVISE\_SW: 2 installer: to the stack that is

**Cisco IOS XE Everest 16.6.x**(**Catalyst 3650** スイッチ)スタックマネージャおよびハイ アベイラビリティ コンフィギュレーション ガ

```
running installed software.
*Oct 18 11:09:47.005: %INSTALLER-6-AUTO_ADVISE_SW: 2 installer: The 'software
auto-upgrade' command can be used to
*Oct 18 11:09:47.005: %INSTALLER-6-AUTO_ADVISE_SW: 2 installer: convert switch 1 to the
installed running mode by
*Oct 18 11:09:47.005: %INSTALLER-6-AUTO_ADVISE_SW: 2 installer: installing its running
 software.
```
## <span id="page-21-0"></span>スイッチ スタックの管理接続

スイッチ スタックおよびスタック メンバ インターフェイスは、active switchを経由して管理し ます。CLI、SNMP、およびサポートされているネットワーク管理アプリケーション(CiscoWorks など)を使用できます。個別のDeviceごとにスタックメンバーを管理することはできません。

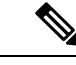

SNMP を使用して、サポートされる MIB によって定義されるスタック全体のネットワーク機 能を管理します。スイッチは、スタックのメンバーシップや選択などのスタック構成固有の機 能を管理するための MIB をサポートしません。 (注)

### <span id="page-21-1"></span>**IP** アドレスによるスイッチ スタックへの接続

スイッチ スタックは、単一 IP アドレスを介して管理されます。IP アドレスは、システムレベ ル設定であり、active switchやその他のスタック メンバー固有ではありません。スタックから active switchまたはその他のスタック メンバーを削除しても IP 接続があれば、そのまま同じ IP アドレスを使用してスタックを管理できます。

スイッチ スタックからスタック メンバーを削除した場合、各スタック メンバーは自身の IP ア ドレスを保持します。したがって、ネットワーク内で同じ IP アドレスを持つ 2 つのデバイス が競合するのを避けるため、スイッチ スタックから削除したDeviceの IP アドレスを変更して おきます。 (注)

スイッチ スタック設定の関連情報については、「スイッチ スタックのコンフィギュレーショ ン ファイル」のセクションを参照してください。

### <span id="page-21-2"></span>コンソール ポートまたはイーサネット管理ポートによるスイッチ スタックへの接続

active switchに接続するには、次のいずれかの方法を使用します。

- 1 つまたは複数のスタック メンバーのコンソール ポートを経由して、端末または PC を active switchに接続できます。
- 1 つまたは複数の スタック メンバーのイーサネット管理ポートを経由して、PC をactive switchに接続できます。イーサネット管理ポート経由でスイッチ スタックに接続する方法 については、「イーサネット管理ポートの使用」のセクションを参照してください。

1 つまたは複数のスタックメンバのコンソールポートを経由して、ターミナルまたは PC をス タックマスターに接続することで、active switchに接続できます。

active switchに複数のCLIセッションを使用する場合は注意が必要です。1つのセッションで入 力したコマンドは、別のセッションには表示されません。そのため、コマンドを入力したセッ ションを識別できなくなることがあります。

スイッチ スタックを管理する場合は、1 つの CLI セッションだけを使用することを推奨しま す。

# <span id="page-22-1"></span><span id="page-22-0"></span>スイッチ スタックの設定方法

## 永続的 **MAC** アドレス機能のイネーブル化

(注)

この機能を設定するためにコマンドを入力すると、設定の結果を記述した警告メッセージが表 示されます。この機能は慎重に使用してください。古い active switch の MAC アドレスを同じ ドメイン内で使用すると、トラフィックが失われることがあります。

永続 MAC アドレスをイネーブルにするには、次の手順を実行します。

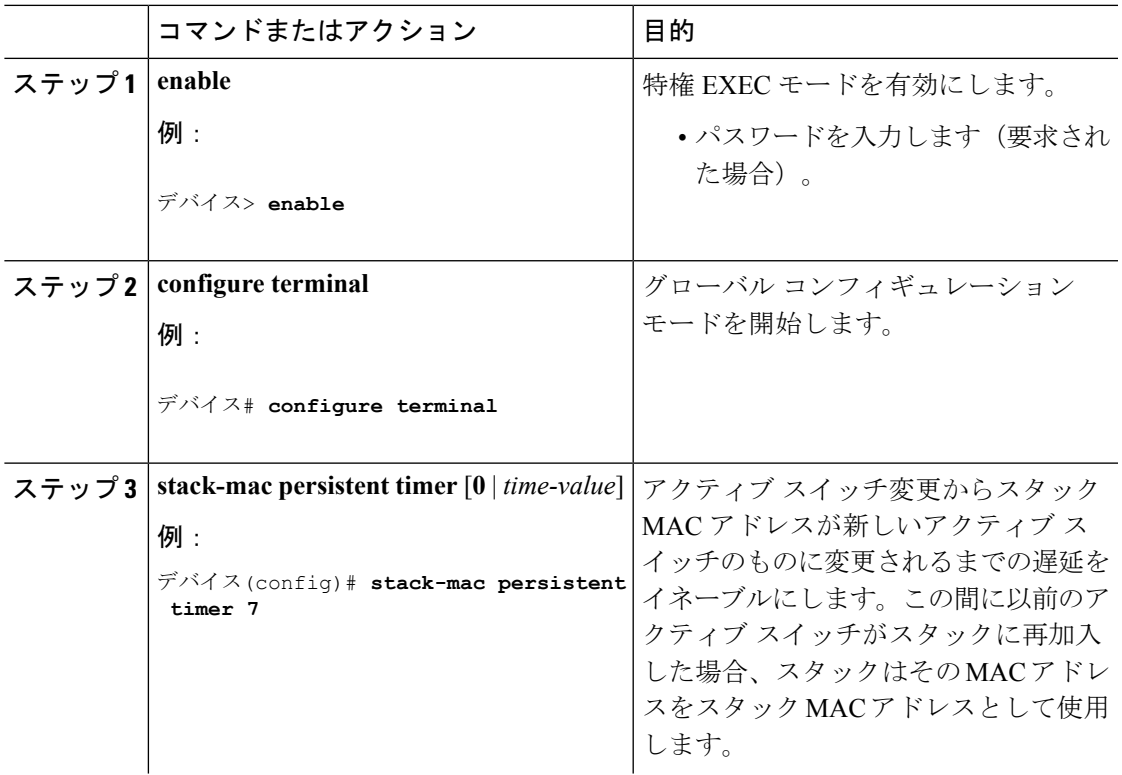

#### 手順

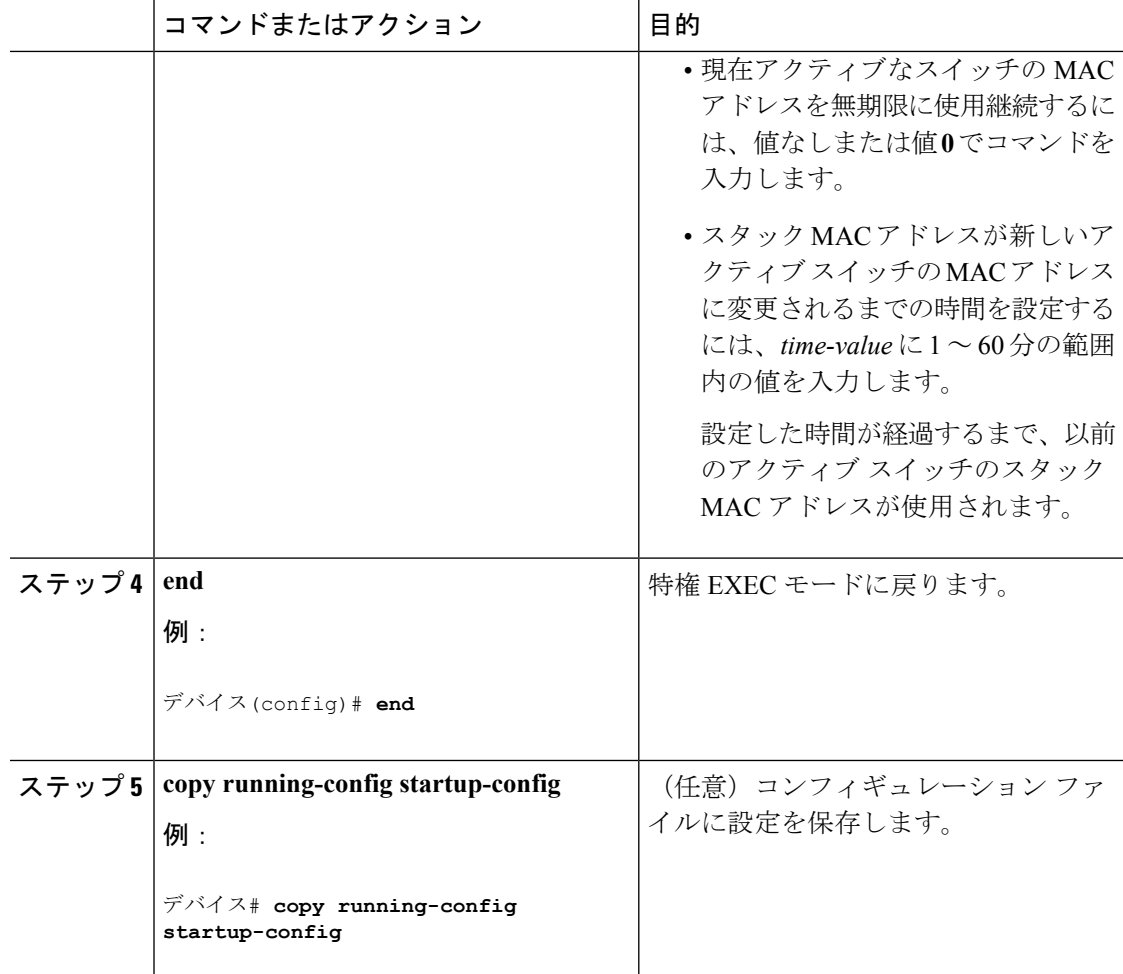

### 次のタスク

永続的 MAC アドレス機能をディセーブルにするには、**no stack-mac persistent timer** グローバ ル コンフィギュレーション コマンドを使用します。

# <span id="page-23-0"></span>スタック メンバー番号の割り当て

この任意の作業は、active switch からのみ使用できます。

メンバー番号をスタック メンバーに割り当てるには、次の手順を実行します。

#### 手順

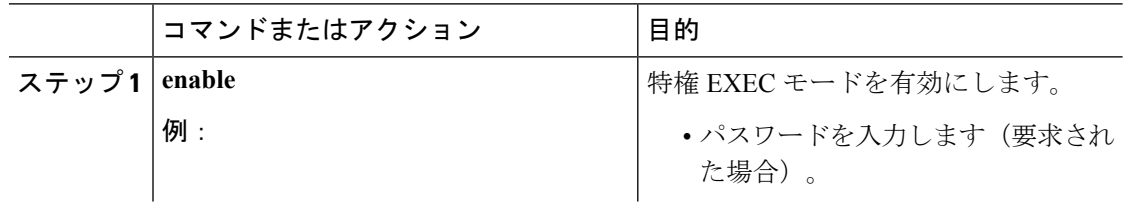

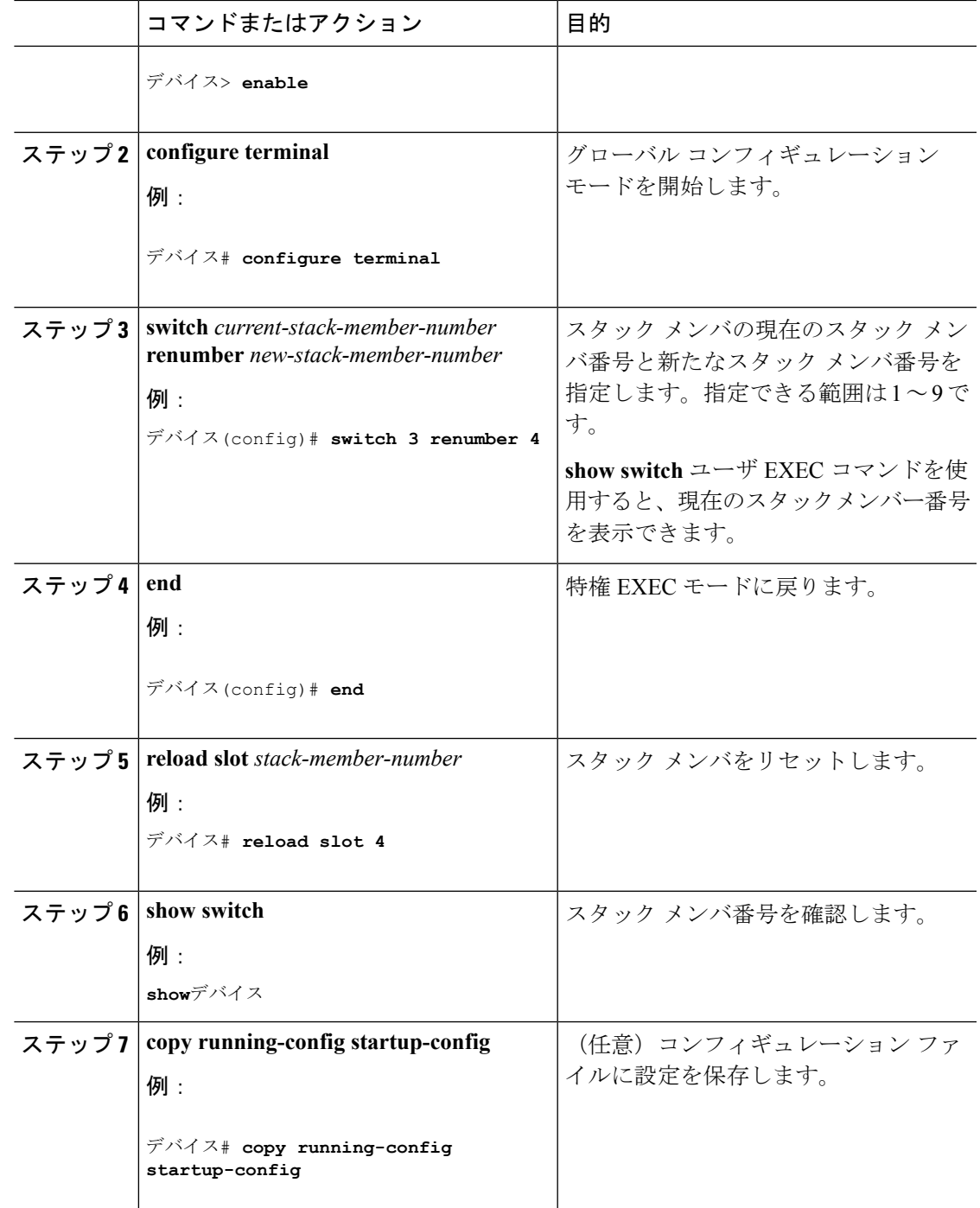

# <span id="page-24-0"></span>スタック メンバー プライオリティ値の設定

この任意の作業は、active switch からのみ使用できます。

プライオリティ値をスタック メンバーに割り当てるには、次の手順を実行します。

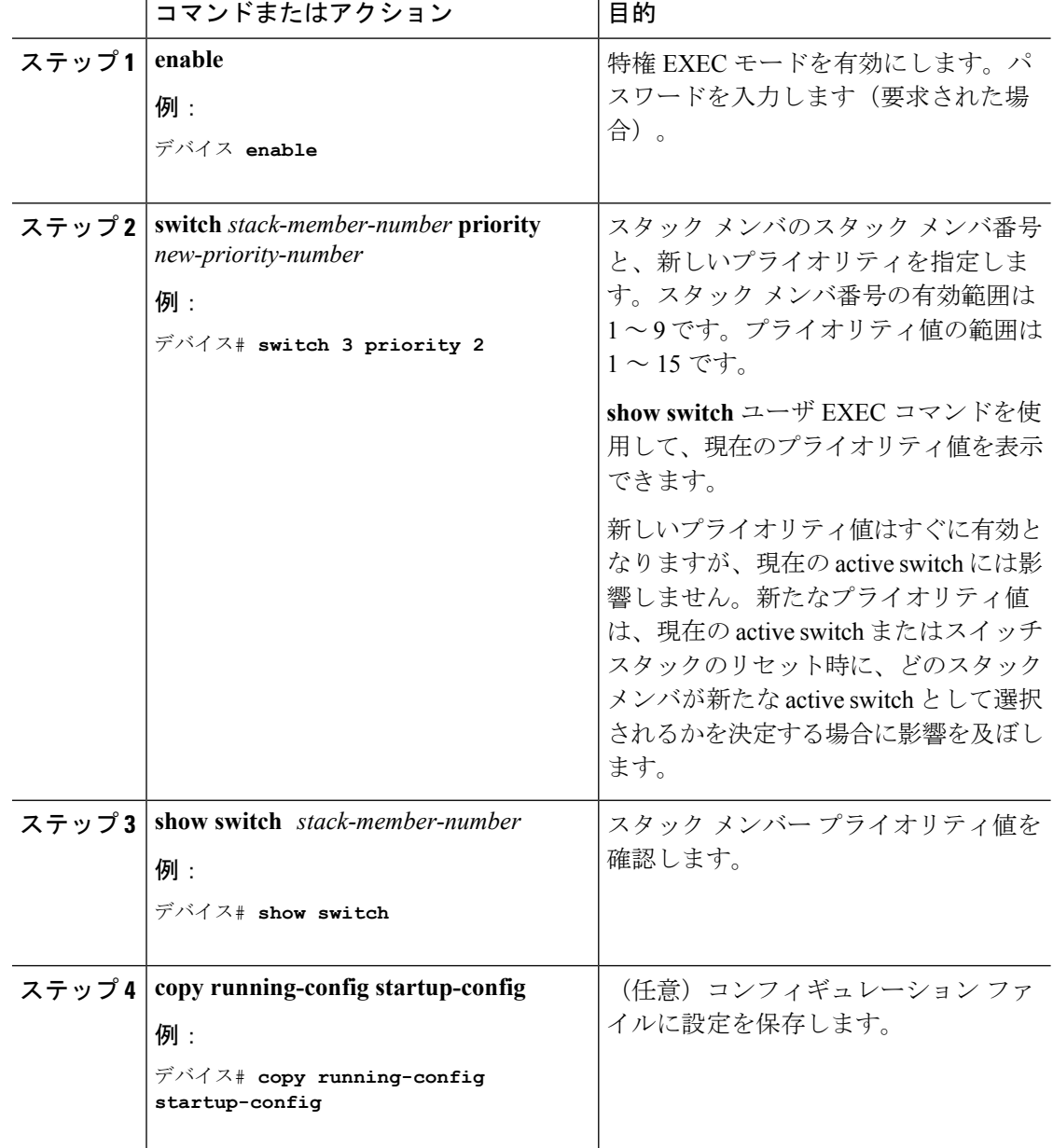

手順

# <span id="page-25-0"></span>スイッチ スタックへの新しいメンバーのプロビジョニング

この任意の作業は、active switch からのみ使用できます。

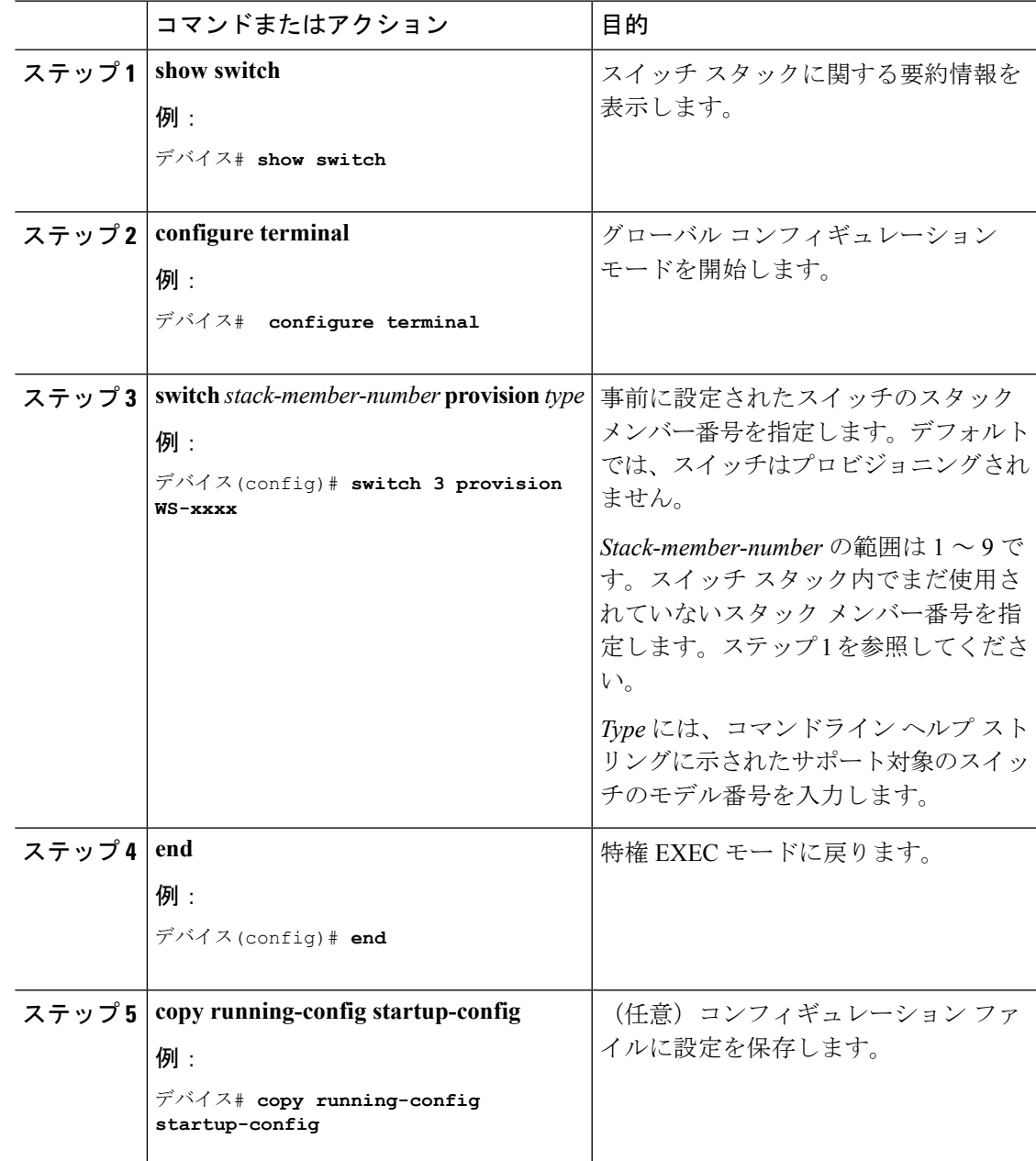

#### 手順

# <span id="page-26-0"></span>プロビジョニングされたスイッチ情報の削除

開始する前に、スタックから割り当てられたスイッチを削除する必要があります。この任意の 作業は、active switch からのみ使用できます。

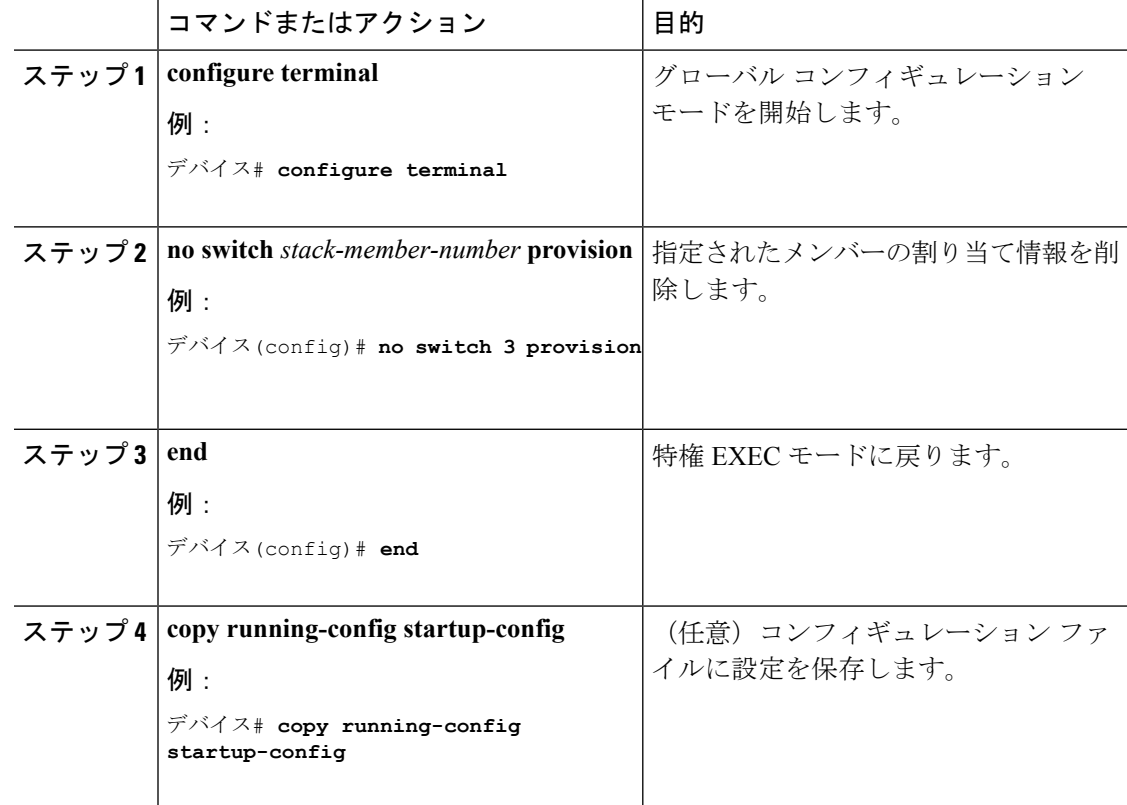

#### 手順

#### 例

次のように設定されたスタック内の割り当てられたスイッチを削除する場合:

- スタックは 4 つのメンバーを持つ
- スタック メンバー 1 がactive switchである
- スタック メンバー 3 が割り当てられたスイッチである

さらに、割り当てられた情報を削除し、エラーメッセージを受信しないようにするに は、スタックメンバー 3 の電源を切り、スタックメンバー 3 とそれが接続されている スイッチとの間のStackWise-160ケーブルを抜き、そのケーブルを別のメンバー間に再 接続して、**no switch** *stack-member-number* **provision** グローバル コンフィギュレーショ ン コマンドを入力します。

# <span id="page-28-0"></span>スイッチ スタック内の非互換スイッチの表示

手順

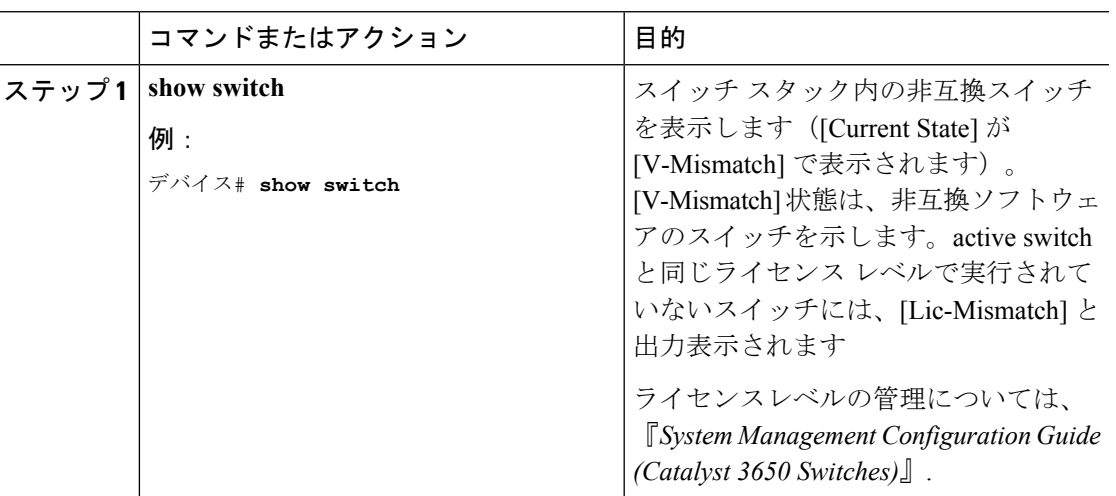

# <span id="page-28-1"></span>スイッチ スタックでの互換性のないスイッチのアップグレード

### 始める前に

- スイッチがインストールされ起動していることを確認します。
- スタックがフルリングモードで接続されていることを確認します。

### 手順

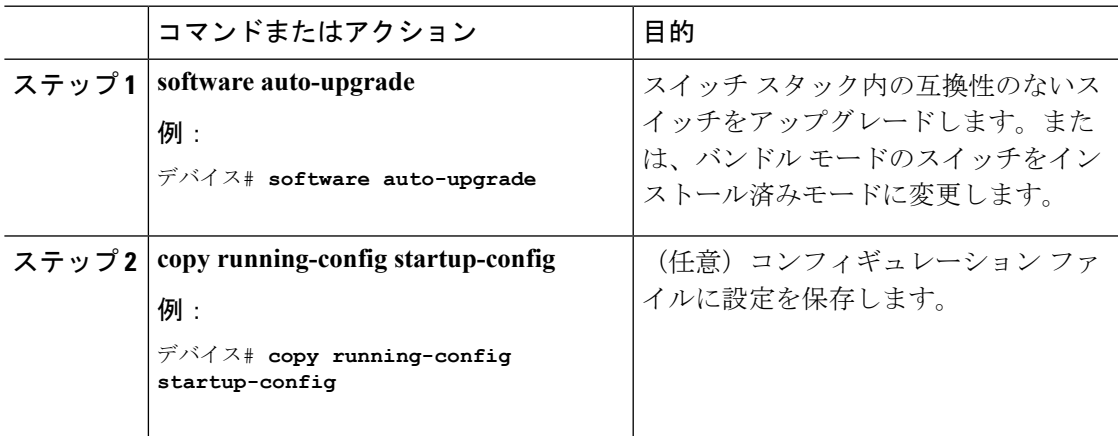

# <span id="page-29-0"></span>スイッチ スタックのトラブルシューティング

# <span id="page-29-1"></span>スタック ポートの一時的なディセーブル化

スタックポートがフラッピングしていることが原因で、スタックリングが不安定になるために ポートをディセーブルにするには、**switch** *stack-member-number* **stack port** *port-number* **disable** 特権 EXEC コマンドを入力します。ポートを再びイネーブルにするには、**switch** *stack-member-number* **stack port** *port-number* **enable** コマンドを入力します。

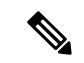

**switch** *stack-member-number* **stack port** *port-number* **disable** コマンドを使用するときは注意して ください。スタックポートをディセーブルにすると、スタックは半分の帯域幅で稼働します。 (注)

スタックポートを通じてすべてのメンバーが接続されており、準備完了状態であれば、スタッ クはフルリング状態です。

次の現象が発生すると、スタックが部分リング状態になります。

- すべてのメンバがスタック ポートを通じて接続されたが、一部が ready ステートではな い。
- スタック ポートを通じて接続されていないメンバーがある。

### 手順

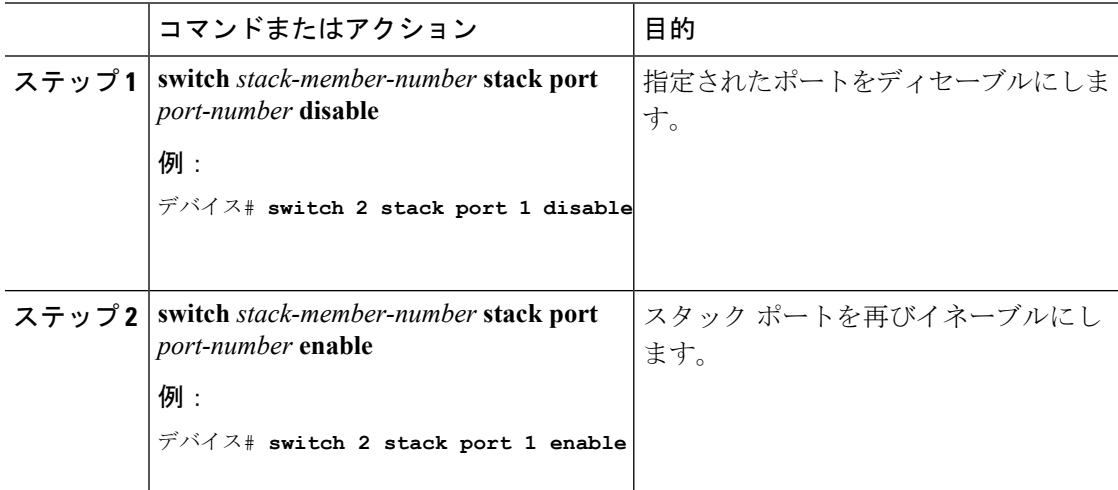

スタックがフルリング状態のときにスタック ポートをディセーブルにしようとする場合は、1 つのスタックポートしかディセーブルにすることができません。次のメッセージが表示されま す。

Enabling/disabling a stack port may cause undesired stack changes. Continue?[confirm]

スタックが部分リング状態のときにスタック ポートをディセーブルにしようとしても、その ポートをディセーブルにすることができません。次のメッセージが表示されます。

Disabling stack port not allowed with current stack configuration.

## <span id="page-30-0"></span>他のメンバーの起動中のスタック ポートの再イネーブル化

スイッチ 1 のポート 1 がスイッチ 4 のポート 2 に接続されています。ポート 1 でフラッピング が発生した場合は、**switch1 stackport 1disable** 特権 EXEC コマンドを使用してポート 1 をディ セーブルにできます。 スイッチ 1 のポート 1 がディセーブルになっており、スイッチ 1 の電 源がまだオンになっている状態でスタックポートを再びイネーブルにするには、次の手順を実 行します。

### 手順

- ステップ **1** スイッチ 1 のポート 1 とスイッチ 4 のポート 2 の間のスタック ケーブルを取り外します。
- ステップ **2** スタックからスイッチ 4 を取り外します。
- ステップ **3** スイッチを追加してスイッチ 4 を交換し、スイッチ番号 4 を割り当てます。
- **ステップ4** スイッチ1のポート1とスイッチ4 (交換後のスイッチ) のポート2の間のケーブルを再接続 します。
- ステップ **5** スイッチ間のリンクを再びイネーブルにします。**switch1 stackport 1 enable** 特権 EXEC コマン ドを入力して、スイッチ 1 のポート 1 をイネーブルにします。
- ステップ **6** スイッチ 4 の電源を入れます。

### $\sqrt{N}$

注意 - スイッチ1のポート1をイネーブルにする前にスイッチ4の電源を入れると、スイッチのいず れかがリロードされる場合があります。

スイッチ4の電源を最初に入れた場合は、リンクを確立するために、**switch1 stackport 1 enable** および **switch 4 stack port 2 enable** 特権 EXEC コマンドの入力が必要になる場合があります。

# <span id="page-30-1"></span>**Device** スタックのモニタリング

表 **2 :** スタック情報を表示するコマンド

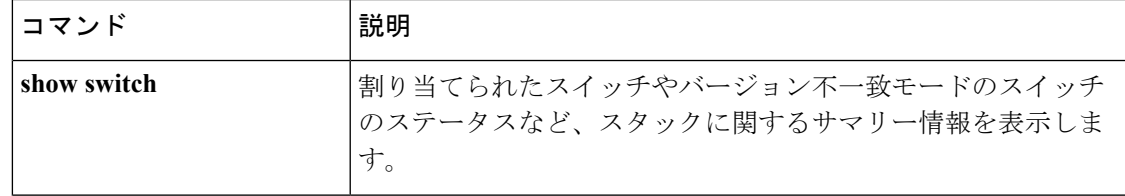

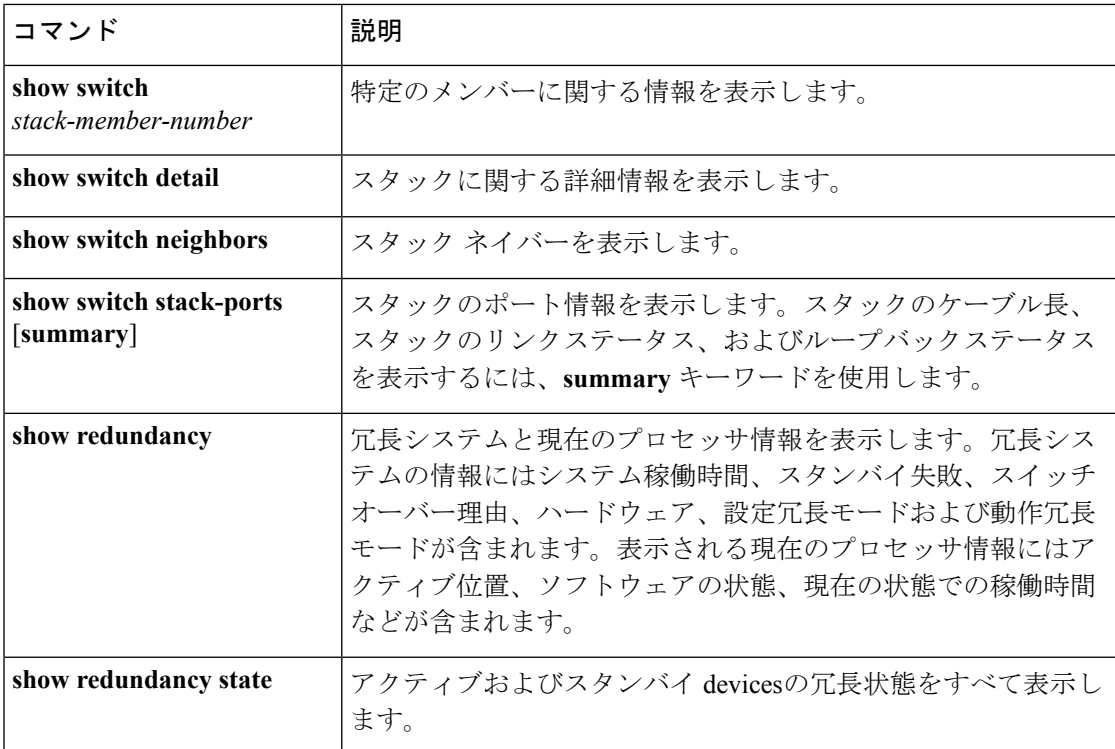

# <span id="page-31-1"></span><span id="page-31-0"></span>スイッチ スタックの設定例

# スイッチ スタックの設定のシナリオ

これらのスイッチスタック設定シナリオのほとんどが、少なくとも2つのdeviceがStackWise-160 ポート経由で接続されていることを前提とします。

### 表 **3 :** 設定シナリオ

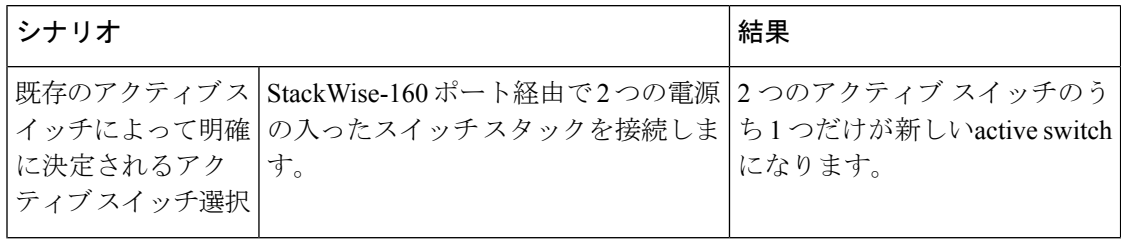

I

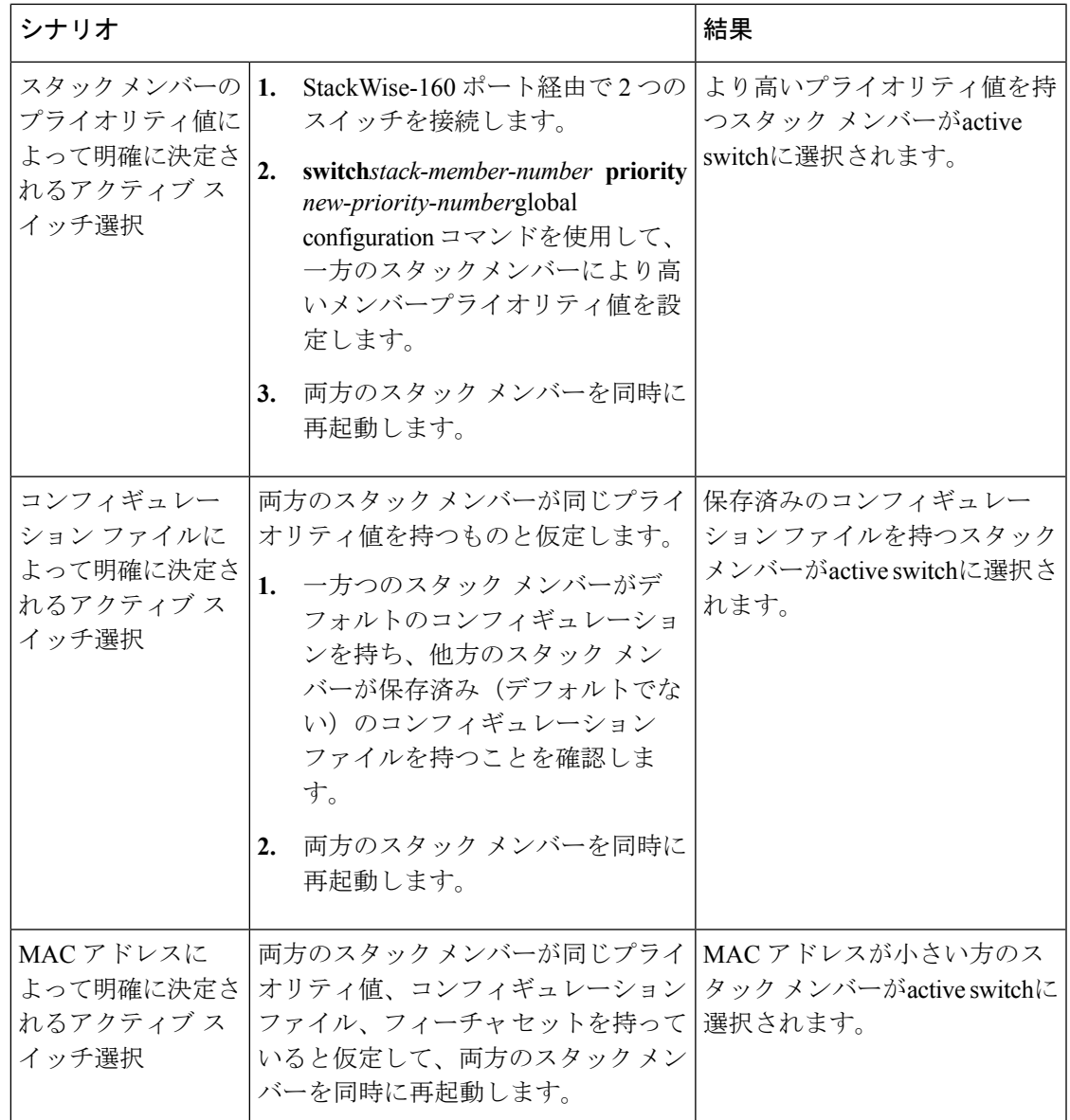

**Cisco IOS XE Everest 16.6.x**(**Catalyst 3650** スイッチ)スタックマネージャおよびハイ アベイラビリティ コンフィギュレーション ガ イド

I

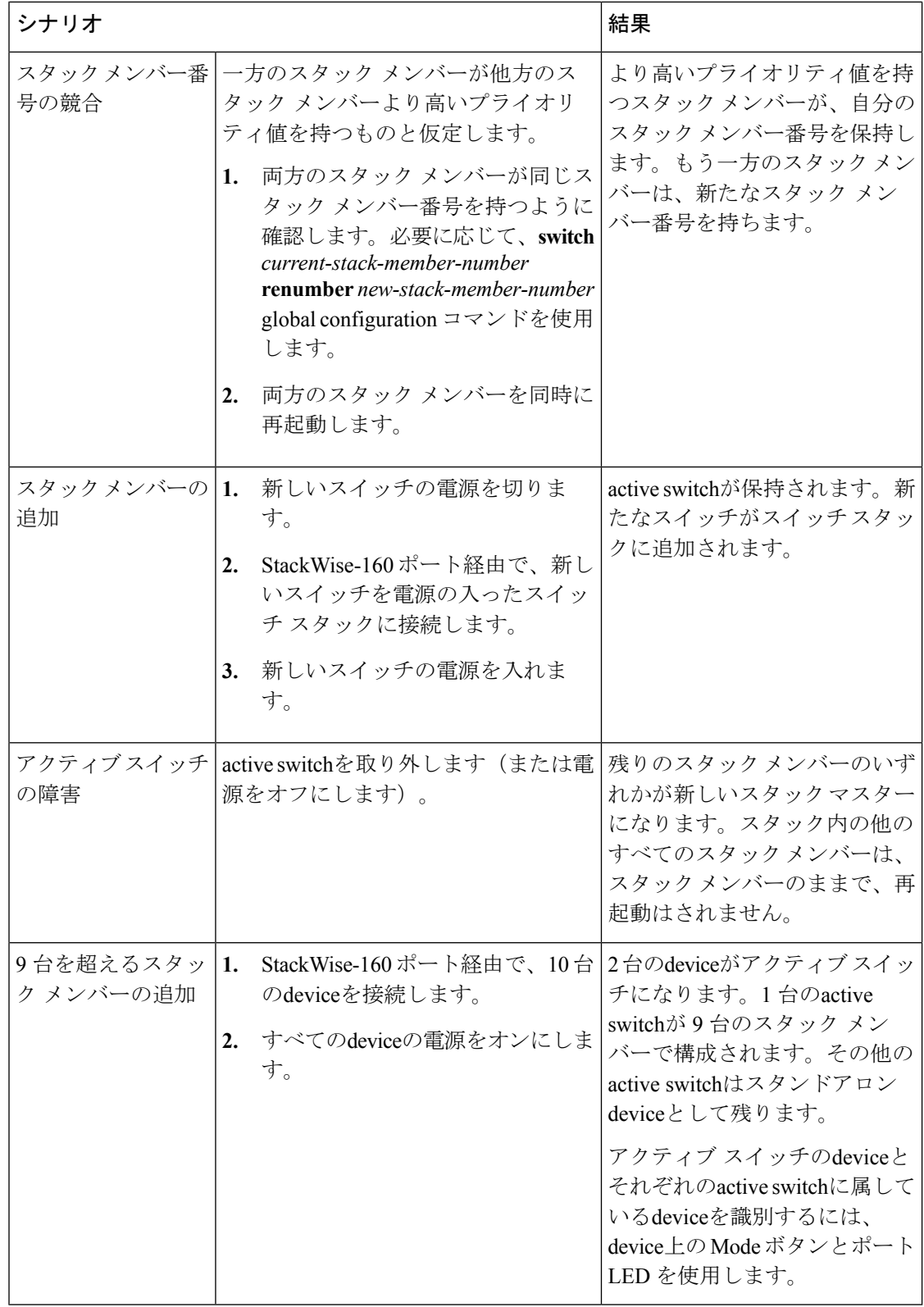

# <span id="page-34-0"></span>永続的 **MAC** アドレス機能のイネーブル化:例

次に、永続的 MAC アドレス機能に 7 分の遅延時間を設定し、設定を確認する例を示します。

```
デバイス(config)# stack-mac persistent timer 7
 WARNING: The stack continues to use the base MAC of the old Master
 WARNING: as the stack MAC after a master switchover until the MAC
 WARNING: persistency timer expires. During this time the Network
 WARNING: Administrators must make sure that the old stack-mac does
 WARNING: not appear elsewhere in this network domain. If it does,
 WARNING: user traffic may be blackholed.
 デバイス(config)# end
 デバイス# show switch
 Switch/Stack Mac Address : 0016.4727.a900
 Mac persistency wait time: 7 mins
                                           H/W Current
 Switch# Role Mac Address Priority Version State
  ----------------------------------------------------------
          0016.4727.a900 1 P2B Ready
```
## <span id="page-34-1"></span>スイッチ スタックへの新しいメンバーの割り当て:例

次に、スタック メンバー番号 2 が設定されたスイッチをスイッチ スタックに割り当てる例を 示します。**show running-config**コマンドの出力は、プロビジョニングされたスイッチに関連付 けられたインターフェイスを示します。

```
デバイス(config)# switch 2 provision switch_PID
 デバイス(config)# end
  デバイス# show running-config | include switch 2
  !
  interface GigabitEthernet2/0/1
  !
  interface GigabitEthernet2/0/2
  !
  interface GigabitEthernet2/0/3
  <output truncated>
```
## <span id="page-34-2"></span>**show switch stack-ports summary** コマンドの出力:例

スタック メンバ 2 のポート 1 だけがディセーブルです。

デバイス# **show switch stack-ports summary**

| デバイス#/<br>Port# | Stack<br>Port<br>Status | Neighbor      | Cable<br>Length | Link<br>ΟK | Link<br>Active | Sync<br>ΟK | $_{\rm \#}$<br>Changes<br>To LinkOK | In<br>Loopback |
|-----------------|-------------------------|---------------|-----------------|------------|----------------|------------|-------------------------------------|----------------|
|                 |                         |               |                 |            |                |            |                                     |                |
| 1/1             | ΟK                      | 3.            | 50 cm           | Yes        | Yes            | Yes        |                                     | Νo             |
| 1/2             | Down                    | None          | 3 <sub>m</sub>  | Yes        | No             | Yes        |                                     | No             |
| 2/1             | Down                    | None          | 3 <sub>m</sub>  | Yes        | No             | Yes        |                                     | No             |
| 2/2             | ΟK                      | 3             | 50 cm           | Yes        | Yes            | Yes        |                                     | No             |
| 3/1             | ΟK                      | $\mathcal{L}$ | 50 cm           | Yes        | Yes            | Yes        |                                     | No             |
| 3/2             | ΟK                      |               | 50 cm           | Yes        | Yes            | Yes        |                                     | Nο             |

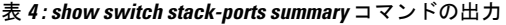

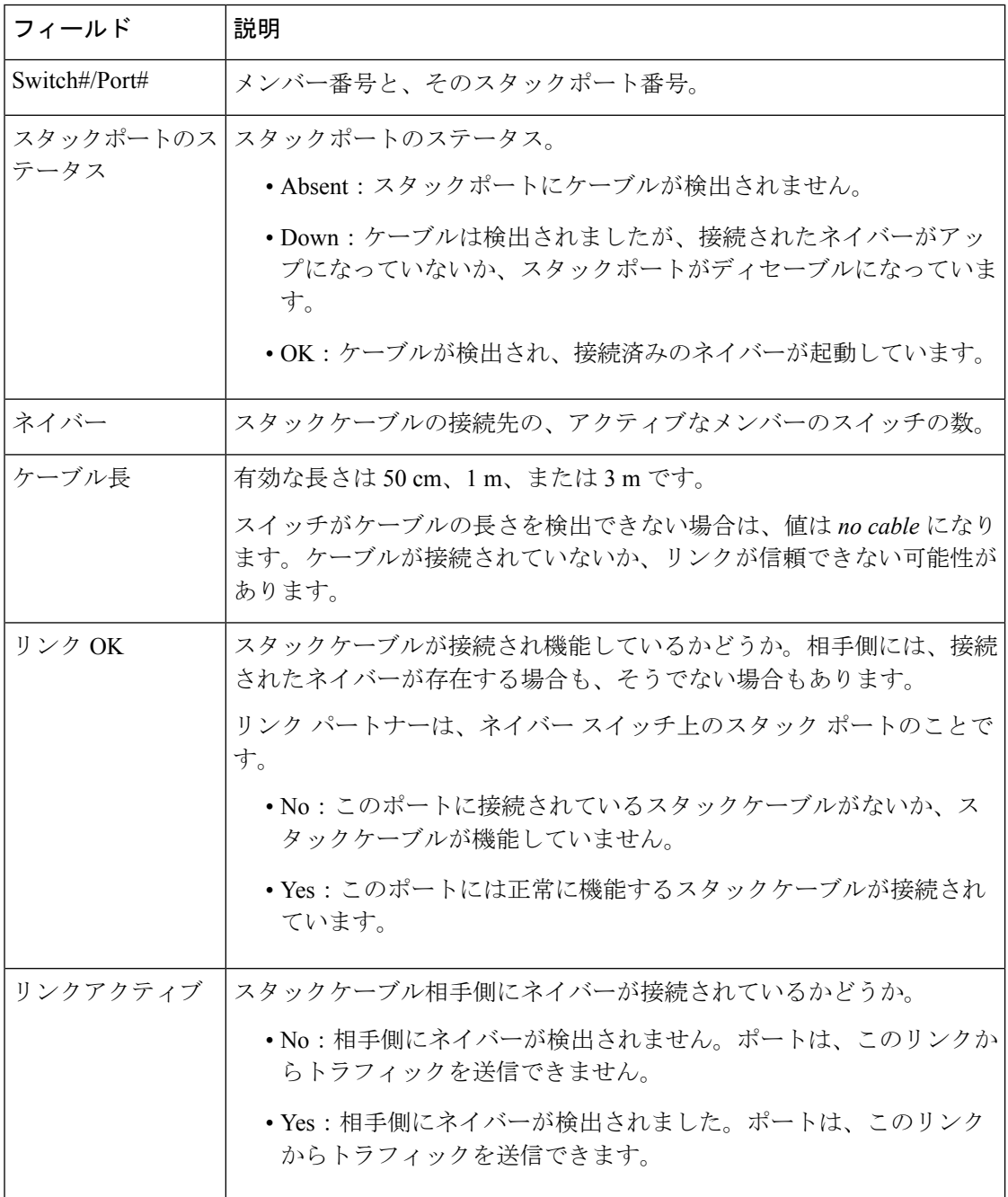

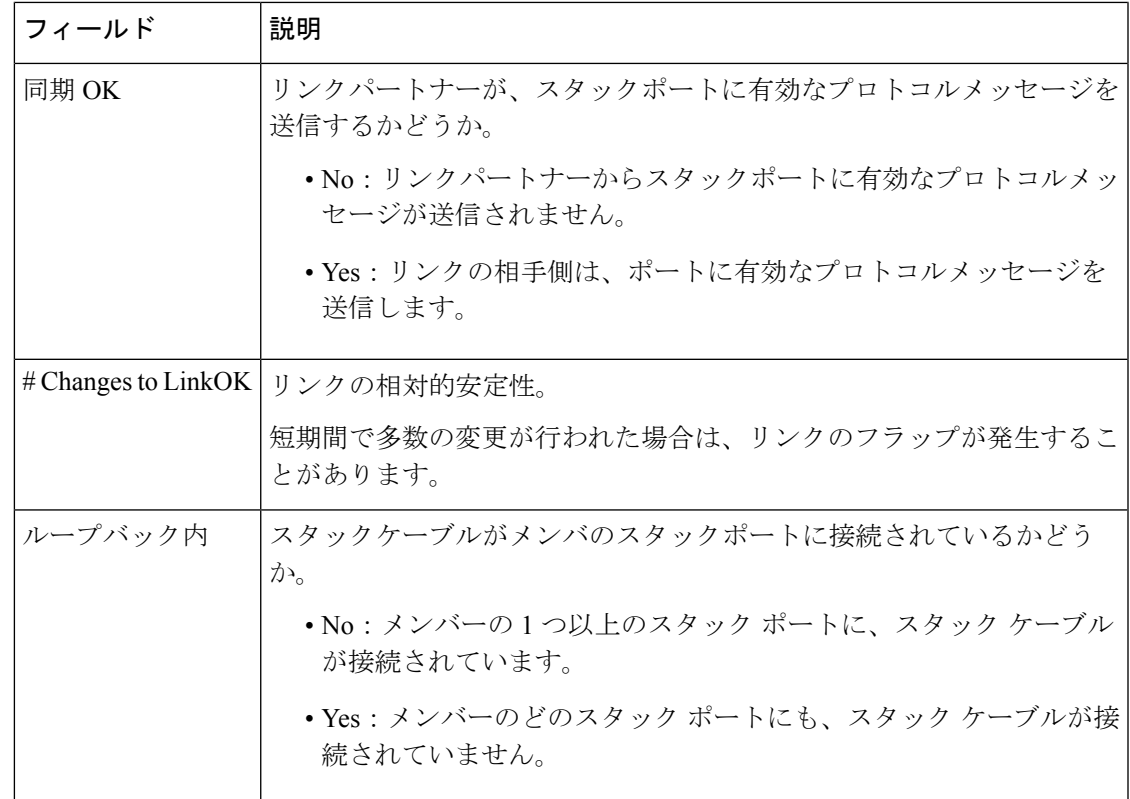

# <span id="page-36-0"></span>ソフトウェア ループバック:例

メンバーが 3 つのスタックでは、スタック ケーブルですべてのメンバーが接続されます。

### デバイス# **show switch stack-ports summary**

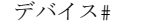

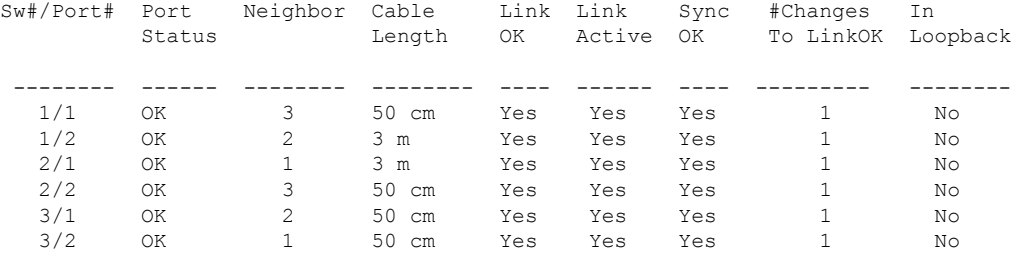

スイッチ1のポート1からスタックケーブルを切断すると、次のメッセージが表示されます。 01:09:55: %STACKMGR-4-STACK\_LINK\_CHANGE: Stack Port 2 Switch 3 has changed to state DOWN 01:09:56: %STACKMGR-4-STACK\_LINK\_CHANGE: Stack Port 1 Switch 1 has changed to state DOWN

デバイス# **show switch stack-ports summary** デバイス# Sw#/Port# Port Neighbor Cable Link Link Sync #Changes In Status Length OK Active OK To LinkOK Loopback

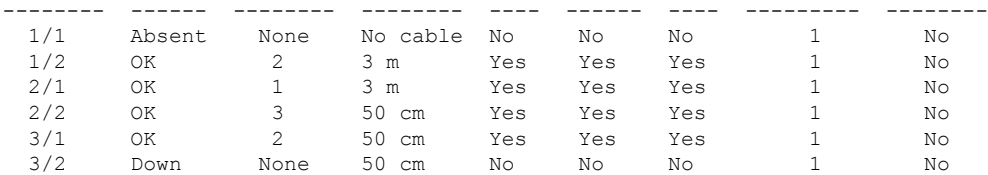

スイッチ 1 のポート 2 からスタック ケーブルを切断すると、スタックが分割されます。

スイッチ 2 とスイッチ 3 がスタック ケーブルで接続された 2 メンバー スタックのメンバーに なります。

### デバイス# **show sw stack-ports summary**

デバイス#

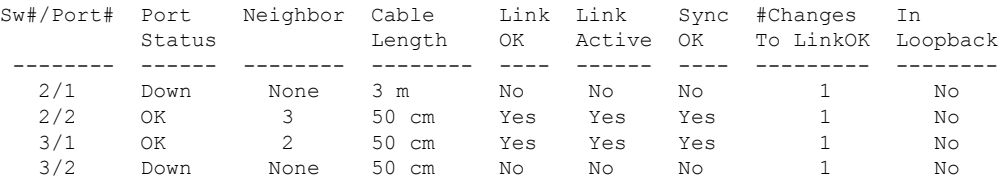

### スイッチ 1 はスタンドアロン スイッチです。

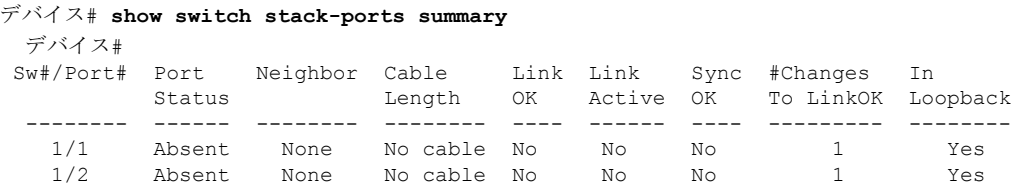

## <span id="page-37-0"></span>スタック ケーブルが接続されたソフトウェア ループバック:例

• スイッチ 1 のポート 1 のポート ステータスが *Down* で、ケーブルが接続されています。 スイッチ1のポート2のポートステータスが*Absent*で、ケーブルが接続されていません。 デバイス# **show switch stack-ports summary** デバイス#

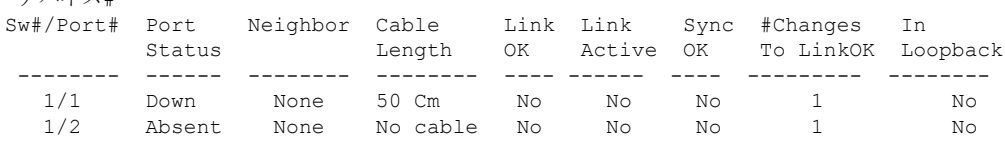

- 物理ループバックでは、ケーブルはスタック ポートとスイッチの両方に接続されていま す。この設定を使用して、次のテストを行えます。
	- 正常に稼働しているスイッチのケーブル
	- 正常なケーブルを使用したスタック ポート

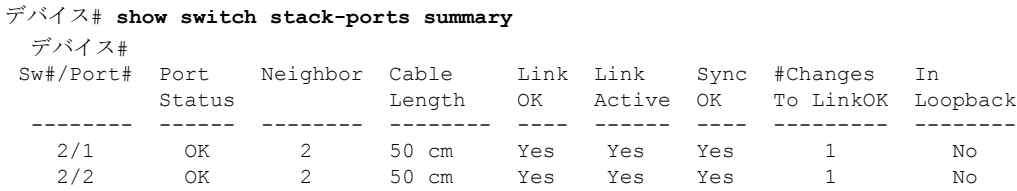

ポート ステータスを見ると、次のことがわかります。

• スイッチ 2 はスタンドアロン スイッチである。

• ポートはトラフィックを送受信できる。

## <span id="page-38-0"></span>スタック ケーブルが接続されていないソフトウェア ループバック:例

デバイス# **show switch stack-ports summary**

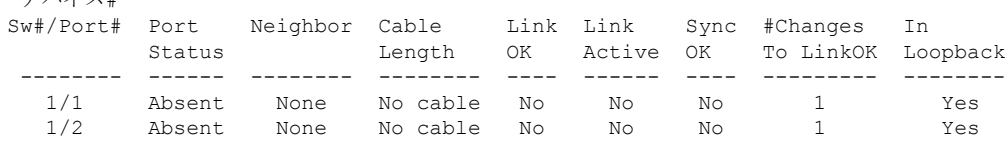

# <span id="page-38-1"></span>切断されたスタック ケーブルの特定:例

デバイス#

すべてのスタックメンバーは、スタックケーブルで接続されます。スイッチ1のポート2と、 スイッチ 2 のポート 1 が接続されます。

次に、メンバーのポート ステータスを示します。

#### デバイス# **show switch stack-ports summary**

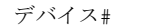

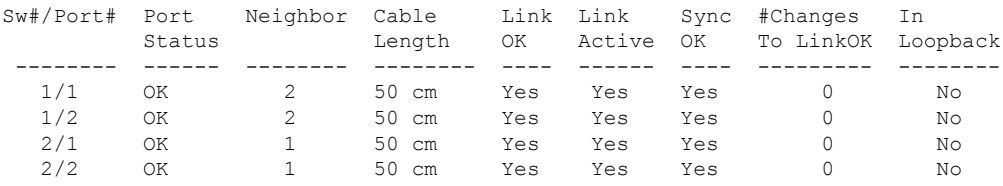

スイッチ 1 のポート 2 からケーブルを切断すると、次のメッセージが表示されます。 %STACKMGR-4-STACK\_LINK\_CHANGE: Stack Port 1 Switch 2 has changed to state DOWN %STACKMGR-4-STACK\_LINK\_CHANGE: Stack Port 2 Switch 1 has changed to state DOWN

ポート ステータスは以下の通りです。

デバイス# **show switch stack-ports summary**

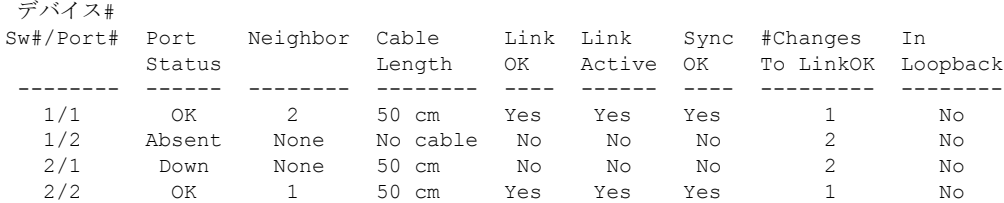

ケーブルの片方だけが、スタック ポート(スイッチ 2 のポート 1)に接続されます。

- スイッチ 1 のポート 2 の *Stack Port Status* 値は *Absent* で、スイッチ 2 のポート 1 の値は *Down* です。
- *Cable Length* 値は *No cable* です。

#### 問題の診断

- スイッチ 1 のポート 2 のケーブル接続を確認します。
- スイッチ 1 のポート 2 が次の状態であれば、ポートまたはケーブルに問題があります。 • *In Loopback* 値が *Yes* である。

または

• *Link OK*、*Link Active*、または *Sync OK* 値が *No* である。

# <span id="page-39-0"></span>スタック ポート間の不安定な接続の修正:例

すべてのメンバーは、スタックケーブルで接続されます。スイッチ1のポート2と、スイッチ 2 のポート 1 が接続されます。

ポート ステータスは次のとおりです。

#### デバイス# **show switch stack-ports summary**

デバイス#

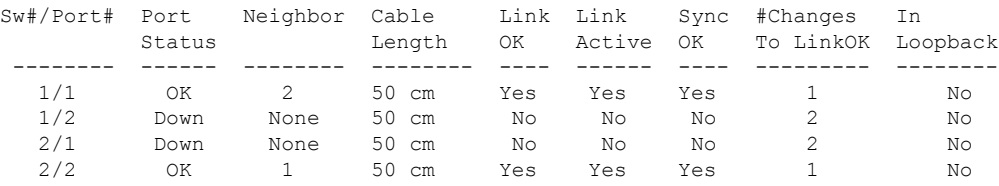

問題の診断

- Stack Port Status の値が *Down* になっています。
- Link OK、Link Active、および Sync OK の値が *No* になっています。
- Cable Length の値が *50 cm* になっています。スイッチがケーブルを検出し、正しく識別し ています。

スイッチ 1 のポート 2 と、スイッチ 2 のポート 1 との接続は、少なくとも 1 つのコネクタ ピン で不安定になっています。

# <span id="page-40-0"></span>スイッチ スタックに関する追加情報

### 関連資料

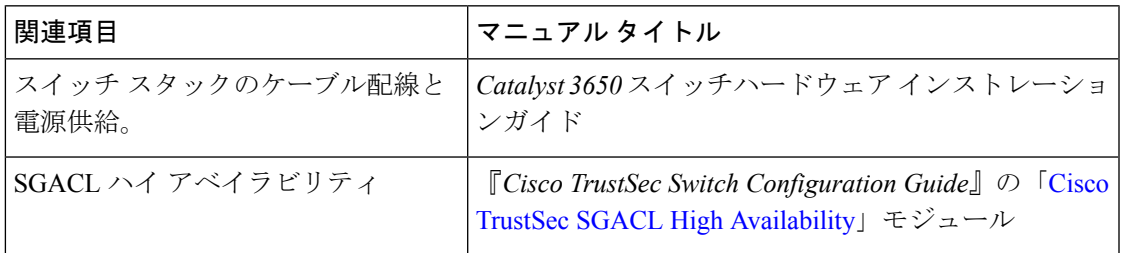

### エラー メッセージ デコーダ

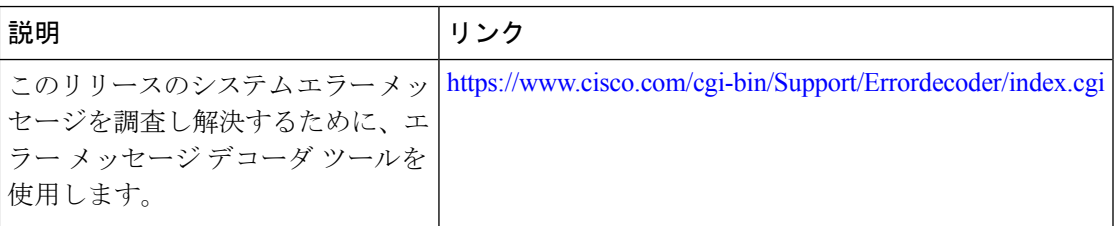

### 標準および **RFC**

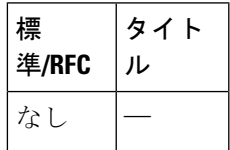

#### **MIB**

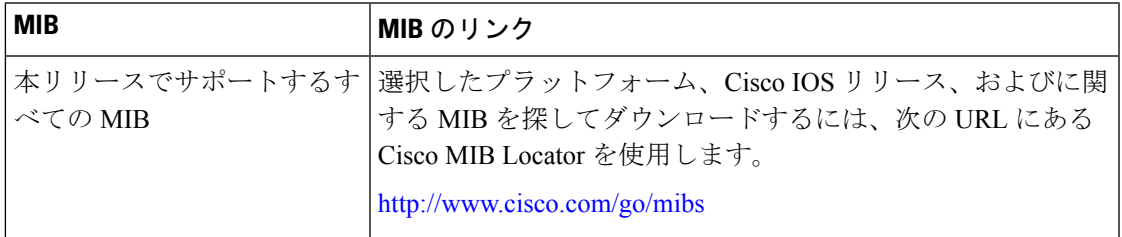

シスコのテクニカル サポート

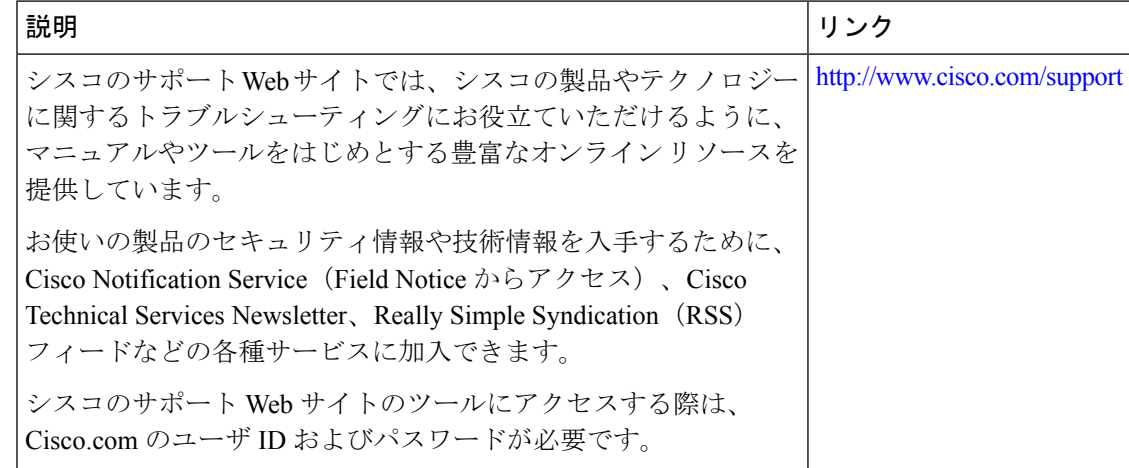

<span id="page-42-0"></span>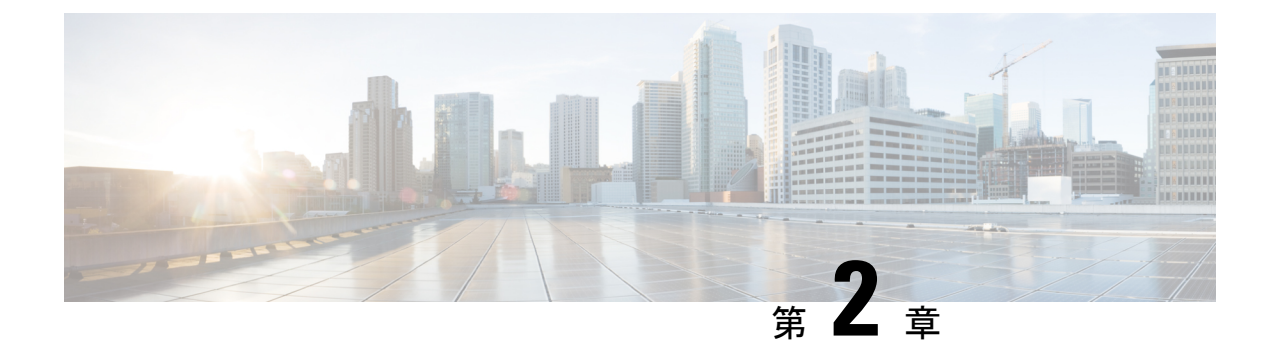

# **Cisco NSF with SSO** の設定

- [機能情報の確認](#page-42-1) (37 ページ)
- NSF with SSO [の前提条件](#page-42-2) (37 ページ)
- NSF with SSO [の制約事項](#page-43-0) (38 ページ)
- NSF with SSO [に関する情報](#page-43-1) (38 ページ)
- Cisco NSF with SSO [の設定方法](#page-50-0) (45 ページ)

# <span id="page-42-1"></span>機能情報の確認

ご使用のソフトウェアリリースでは、このモジュールで説明されるすべての機能がサポートさ れているとは限りません。最新の機能情報および警告については、使用するプラットフォーム およびソフトウェア リリースの Bug Search Tool およびリリース ノートを参照してください。 このモジュールに記載されている機能の詳細を検索し、各機能がサポートされているリリース のリストを確認する場合は、このモジュールの最後にある機能情報の表を参照してください。

プラットフォームのサポートおよびシスコ ソフトウェア イメージのサポートに関する情報を 検索するには、Cisco Feature Navigator を使用します。Cisco Feature Navigator には、 [http://www.cisco.com/go/cfn](www.cisco.com/go/cfn) からアクセスします。Cisco.com のアカウントは必要ありません。

# <span id="page-42-2"></span>**NSF with SSO** の前提条件

NSF with SSO の前提条件と考慮事項を次に示します。

- ルーティング プロトコルの使用には IP Services ライセンス レベルが必要です。ルーティ ング用 EIGRP スタブおよび OSPF は、IP Base ライセンス レベルでサポートされます。
- NSF の BGP サポートでは、ネイバー ネットワーキング デバイスが NSF 認識である必要 があります。つまり、デバイスにはグレースフルリスタート機能があり、セッション確立 中にOPENメッセージ内でこの機能をアドバタイズする必要があります。NSF対応ルータ が特定の BGP ネイバーにグレースフル リスタート機能がないことを検出すると、NSF 対 応セッションをそのネイバーと確立しません。グレースフルリスタート機能のある他のす べてのネイバーは、この NSF 対応ネットワーキング デバイスと NSF 対応セッションを継 続します。

• OSPF NSF では、すべてのネイバー ネットワーキング デバイスが NSF を認識する必要が あります。NSF 対応ルータが特定のネットワーク セグメントで NSF 非認識ネイバーを検 出すると、そのセグメントで NSF 機能をディセーブルにします。NSF 対応または NSF 認 識ルータで完全に構成された他のネットワーク セグメントに対しては、継続して NSF 機 能を提供します。

## <span id="page-43-0"></span>**NSF with SSO** の制約事項

NSF with SSO の制約事項を次に示します。

- IP マルチキャスト ルーティングは SSO を認識しないため、NSF はサポートされません。
- NSF は、IOS-XE ソフトウェアが LAN Base モードで動作している場合は、サポートされ ません。
- NSF が動作するには、SSO をデバイス上に設定する必要があります。
- グレースフル リスタート機能をサポートするためには、すべてのレイヤ 3 のネイバー デ バイスが NSF Helper または NSF 対応である必要があります。
- IETFの場合、すべてのネイバーデバイスでNSF認識ソフトウェアイメージが実行されて いる必要があります。

# <span id="page-43-2"></span><span id="page-43-1"></span>**NSF with SSO** に関する情報

## **NSF with SSO** の概要

スイッチでは、アクティブ スイッチが使用できなくなった場合にスタンバイ スイッチが処理 を引き継ぐようにすることで、障害耐性をサポートします。Cisco Nonstop Forwarding(NSF) は、ステートフルスイッチオーバー(SSO)と連動して、ネットワークを使用できない時間を 最小限に抑えます。

NSF には次の利点があります。

- ネットワークのアベイラビリティの向上:NSF は、ユーザのセッション情報がスイッチ オーバー後も維持されるように、ネットワークトラフィックとアプリケーションのステー ト情報を転送し続けます。
- ネットワーク全体の安定性:ネットワークの安定性は、ネットワーク内でルータに障害が 発生し、ルーティング テーブルが失われたときに作成されるルート フラップの数を減ら すことで改善できます。
- 隣接ルータはリンクフラップを検出しません。インターフェイスはスイッチオーバーの間 アップ状態のままなので、隣接ルータはリンクフラップを検出しません(リンクがダウン して、アップに戻ることはありません)。
- ルーティング フラップの回避:SSO がスイッチオーバー時にネットワーク トラフィック を転送し続けるので、ルーティング フラップが回避されます。
- スイッチオーバーの前に確立したユーザ セッションを維持します。

アクティブスイッチとスタンバイスイッチ間でキープアライブメッセージが送受信されます。

- スタンバイ スイッチが応答しない場合は、新しいスタンバイ スイッチが選択されます。
- アクティブ スイッチが応答しない場合は、スタンバイ スイッチがアクティブ スイッチに なります。

加えて、すべてのスタック メンバーで hello メッセージが送受信されます。

- スタック メンバーが応答しない場合は、そのメンバーがスタックから削除されます。
- スタンバイ スイッチが応答しない場合は、新しいスタンバイ スイッチが選択されます。
- アクティブ スイッチが応答しない場合は、スタンバイ スイッチがアクティブ スイッチに なります。

## <span id="page-44-0"></span>**SSO** の動作

スタンバイスイッチは、SSOモードで稼働する場合、完全に初期化されたステートで起動し、 アクティブスイッチの固定コンフィギュレーションおよび実行コンフィギュレーションと同期 化します。そのあと、スタンバイ スーパーバイザ エンジンは、次のプロトコルのステートを 維持し、ステートフルスイッチオーバーをサポートする機能に関するハードウェアおよびソフ トウェア ステートの変更すべてを同期化して維持します。そのため、冗長アクティブ スイッ チ構成内のレイヤ 2 セッションへの割り込みは最小限になります。

アクティブ スイッチに障害が発生した場合、スタンバイ スイッチがアクティブ スイッチにな ります。この新しいアクティブスイッチは既存のレイヤ2スイッチング情報を使用して、トラ フィック転送を続けます。ルーティング テーブルが新しいアクティブ スイッチに追加される まで、レイヤ 3 の転送は延期されます。

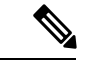

IOS-XE ソフトウェアが LAN Base ライセンス レベルで動作している場合は、SSO レイヤ 2 の みがサポートされます。 (注)

次の機能のステートは、アクティブ スイッチとスタンバイ スイッチの間で保存されます。

- 802.3
- 802.3u
- 802.3x (フロー制御)
- $\cdot$  802.3ab (GE)
- 802.3z (CWDM を含めたギガビット イーサネット)

- $\cdot$  802.3ad (LACP)
- 802.1p $(\nu \text{ and } \nu \text{)}$
- 802.1q
- 802.1X(認証)
- 802.1D(スパニングツリー プロトコル)
- 802.3af(インライン パワー)
- PAgP
- VTP
- ダイナミック ARP インスペクション
- DHCP
- DHCP スヌーピング
- IP ソース ガード
- IGMP スヌーピング (バージョン 1 および 2)
- DTP (802.1Q および ISL)
- MST
- PVST+
- Rapid PVST
- PortFast/UplinkFast/BackboneFast
- BPDU ガードおよびフィルタリング
- 音声 VLAN
- ポート セキュリティ
- ユニキャスト MAC フィルタリング
- ACL (VACL, PACL, RACLS)
- $\cdot$  QoS (DBL)
- マルチキャスト ストーム制御/ブロードキャストストーム制御

SSO は、次の機能と互換性があります。ただし、次の機能のプロトコル データベースはスタ ンバイ スイッチとアクティブ スイッチの間で同期されません。

- •レイヤ2プロトコル トンネリング (L2PT) を備えた 802.1Q トンネリング
- ベビー ジャイアント
- ジャンボ フレーム サポート
- CDP
- フラッディング ブロック
- UDLD
- SPAN/RSPAN
- NetFlow

スイッチ上のすべてのレイヤ3プロトコルは、SSOがイネーブルにされている場合、スタンバ イ スイッチで学習されます。

## <span id="page-46-0"></span>**NSF** の動作

CiscoIOSノンストップフォワーディング(NSF)は常にステートフルスイッチオーバー(SSO) とともに実行され、レイヤ3トラフィックの冗長性を確保します。NSFは、ルーティングにつ いては BGP、OSPF、EIGRP ルーティング プロトコルでサポートされ、転送についてはシスコ エクスプレス フォワーディング(CEF)でサポートされています。ルーティング プロトコル では NSF 機能および認識機能が拡張されました。これは、プロトコルを稼働するルータがス イッチオーバーを検出でき、ネットワーク トラフィックを転送し続け、ピア デバイスからの ルート情報を回復するのに必要なアクションを実行できることを意味します。

ルーティングプロトコルがルーティング情報ベース (RIB) テーブルを再作成している間、そ れぞれのプロトコルは、CEFに依存してスイッチオーバー中にパケットの転送を続行します。 ルーティング プロトコルが収束したあと、CEF は FIB テーブルを更新し、失効したルート エ ントリを削除します。次に、CEF は新しい FIB 情報でハードウェアを更新します。

アクティブスイッチが BGP(**graceful-restart** コマンドを使用)、OSPF、または EIGRP ルー ティングプロトコル用に設定されている場合、ルーティング更新は、アクティブスイッチが選 択されている間、自動的に送信されます。

スイッチは、IPServices ライセンス レベルでは BGP、OSPF および EIGRP プロトコルについて NSF 認識および NSF 機能をサポートし、IP Base ライセンス レベルでは EIGRP スタブについ て NSF 認識をサポートします。

NSF は 2 つの主要な要素で構成されています。

• NSF 認識

ネットワーキング デバイスが NSF 互換ソフトウェアを実行している場合、このデバイス は NSF 認識です。アクティブ スイッチ選択が発生していても NSF ルータがまだパケット を転送可能なことを隣接ルータ デバイスが検出する機能を NSF 認識といいます。レイヤ 3 ルーティング プロトコル(BGP、OSPF、EIGRP)に対する Cisco IOS 拡張機能は、CEF ルーティングテーブルが時間切れにならないように、またはNSFルータがルートをドロッ プしないように、ルートフラッピングを防ぐよう設計されています。NSF認識ルータは、 ルーティング プロトコル情報をネイバー NSF ルータに送信します。NSF 認識は、EIGRP スタブ、EIGRP、OSPF プロトコルに対してはデフォルトでイネーブルになります。NSF 認識は BGP に対してデフォルトではディセーブルに設定されています。

• NSF 機能

NSF をサポートするようにデバイスを設定した場合にデバイスは NSF 対応になります。 NSF 認識ネイバーまたは NSF 対応ネイバーからルーティング情報を再構築します。NSF は SSO と連動して IP パケットを転送し続けることにより、アクティブ スイッチ選択のあ とのレイヤ 3 ネットワークを利用できない時間を最小限にします。レイヤ 3 ルーティング プロトコル(BGP、OSPFv2、EIGRP)の再コンバージェンスは、ユーザが意識する必要が なく、バックグラウンドで自動的に実行されます。ルーティング プロトコルはネイバー デバイスから情報を回復し、シスコ エクスプレス フォワーディング (CEF) テーブルを 再構築します。

## <span id="page-47-0"></span>シスコ エクスプレス フォワーディング

Cisco IOS ノンストップ フォワーディング(NSF)の重要な要素は、パケット転送です。シス コ製のネットワーキング デバイスでは、パケット転送はシスコ エクスプレス フォワーディン グ(CEF)によって実行されます。CEF は FIB を維持し、スイッチオーバー時に最新だった FIB 情報を使用して、スイッチオーバー中のパケットの転送を続行します。この機能により、 スイッチオーバー中のトラフィックの中断を短くします。

通常の NSF 操作中に、アクティブなスーパバイザ スイッチ上の CEF は、現在の FIB と隣接 データベースを、スタンバイ スイッチ上の FIB と隣接データベースと同期させます。スイッ チオーバー時に、スタンバイ スイッチは最初 FIB と、アクティブ スイッチでカレントだった もののミラー イメージである隣接データベースを備えています。CEF はスタンバイ スイッチ 上の転送エンジンに、アクティブ スイッチの CEF によって送信される変更を維持します。転 送エンジンは、インターフェイスおよびデータ パスが使用可能になりしだい、スイッチオー バー後も転送を継続できます。

ルーティング プロトコルがプレフィックス単位で RIB を再び読み込み始めるため、CEF に対 してプレフィックス単位のアップデートが行われます。CEFはこれを使用してFIBと隣接デー タベースを更新します。既存エントリと新規エントリには、最新であることを示す新しいバー ジョン(「エポック」)番号が付けられます。転送エンジンでは、コンバージェンス中に転送 情報が更新されます。RIBが収束すると、スイッチが信号通知を行います。ソフトウェアは、 現在のスイッチオーバー エポックよりも前のエポックを持った FIB および隣接エントリをす べて削除します。これで FIB は最新のルーティング プロトコル転送情報を表示するようにな ります。

## <span id="page-47-1"></span>**BGP** の動作

NSF 対応ルータは BGP ピアで BGP セッションを開始し、OPEN メッセージをピアへ送信しま す。メッセージに含まれるものは、NSF対応デバイスに「グレースフル」リスタート機能があ るステートメントです。グレースフル リスタートは、BGP ルーティング ピアがスイッチオー バーのあとにルーティング フラップが発生するのを防ぐメカニズムです。BGP ピアがこの機 能を受信した場合、メッセージを送信するデバイスがNSF対応であることを認識しています。 NSF 対応ルータ ピアおよび BGP ピアは両方ともセッションの確立時に、OPEN メッセージ内 でグレースフル リスタート機能を交換する必要があります。両方のピアがグレースフル リス タート機能を示すステートメントを交換しない場合、このセッションでグレースフルリスター トは行われません。

BGPセッションがアクティブスイッチのスイッチオーバー中に中断された場合、NSF認識BGP ピアが NSF 対応ルータに関連するルートすべてを失効としてマーキングしますが、一定期間 の転送先を決定するためにこれらのルートを使用し続けます。この機能は、新しいアクティブ スイッチが BGP ピアでルーティング情報のコンバージェンスを待っている間に、パケットが 失われないようにします。

アクティブ スイッチのスイッチオーバーが発生した後、NSF 対応ルータは BGP ピアとのセッ ションを再確立します。新しいセッションの確立時に、NSF対応ルータが再起動したことを識 別する新しいグレースフル リスタート メッセージを送信します。

この時点で、ルーティング情報は 2 つの BGP ピアの間で交換されます。交換が完了すると、 NSF 対応デバイスはルーティング情報を使用して新しい転送情報を持った RIB および FIB で 更新されます。NSF 認識デバイスはネットワーク情報を使用して、失効ルートを BGP テーブ ルから削除します。その後 BGP プロトコルが完全に収束されます。

BGP ピアがグレースフル リスタート機能をサポートしていない場合、OPEN メッセージ内の グレースフル リスタート機能は無視されますが、NSF 対応デバイスとの BGP セッションは確 立します。この機能により、NSF 非認識(つまり NSF 機能のない)BGP ピアとの相互運用が 可能になりますが、NSF 非認識 BGP ピアとの BGP セッションではグレースフル リスタートは 使用できません。

# $\mathscr{P}$

NSF の BGP サポートでは、ネイバー ネットワーキング デバイスが NSF 認識である必要があ ります。つまり、デバイスにはグレースフル リスタート機能があり、セッション確立中に OPENメッセージ内でこの機能をアドバタイズする必要があります。NSF対応ルータが特定の BGP ネイバーにグレースフル リスタート機能がないことを検出すると、NSF 対応セッション をそのネイバーと確立しません。グレースフル リスタート機能のある他のすべてのネイバー は、この NSF 対応ネットワーキング デバイスと NSF 対応セッションを継続します。 (注)

## <span id="page-48-0"></span>**OSPF** の動作

OSPF NSF 対応ルータがアクティブ スイッチのスイッチオーバーを実行する場合、ルータは OSPFネイバーとリンクステートデータベースを再同期化するため、次の作業を行う必要があ ります。

- ネイバー関係をリセットしないで、ネットワーク上で利用できる OSPF ネイバーを再学習 します。
- ネットワークのリンク ステート データベース内容を再取得します。

NSF対応ルータは、アクティブスイッチのスイッチオーバーの後できるだけ迅速に、ネイバー NSF 認識デバイスに OSPF NSF 信号を送信します。ネイバー ネットワーキング デバイスは、 このルータとのネイバー関係をリセットしてはならないインジケータとしてこの信号を認識し ます。NSF 対応ルータがネットワーク上の他のルータから信号を受信すると、ネイバー リス トの再構築を始めます。

ネイバー関係が再構築されると、NSF 対応ルータはすべての NSF 認識ネイバーとデータベー スの再同期化を始めます。この時点でルーティング情報は OSPF ネイバーの間で交換されま

す。交換が完了すると、NSF対応デバイスはルーティング情報を使用して、失効ルートを削除 し、RIB を更新して、新しい転送情報で FIB を更新します。その後、OSPF プロトコルは完全 に収束されます。

OSPF NSF では、すべてのネイバー ネットワーキング デバイスが NSF を認識する必要があり ます。NSF対応ルータが特定のネットワークセグメントでNSF非認識ネイバーを検出すると、 そのセグメントで NSF 機能をディセーブルにします。NSF 対応または NSF 認識ルータで完全 に構成された他のネットワーク セグメントに対しては、継続して NSF 機能を提供します。 (注)

## <span id="page-49-0"></span>**EIGRP** の動作

EIGRP NSF 対応ルータが NSF 再起動後に最初に再起動したときには、ネイバーはなくトポロ ジテーブルは空です。ルータはインターフェイスを確立してネイバーを再取得し、トポロジと ルーティングテーブルを再構築する必要があるときに、スタンバイ(今はアクティブ)スイッ チから通知を受けます。再起動ルータおよびピアは、再起動ルータへのデータトラフィック転 送を中断することなく、次の作業を実行する必要があります。EIGRPピアルータは再起動ルー タから学習したルートを維持し、NSF 再起動プロセスを介してトラフィックを転送し続けま す。

ネイバーによって隣接関係がリセットされないように、再起動するルータは再起動を示すため に EIGRP パケット ヘッダーの新しい再起動(RS)ビットを使用します。RS ビットは、NSF 再起動中に hello パケットと初期 INIT アップデート パケットに設定されます。Hello パケット の RS ビットを使用すると、ネイバーにすばやく NSF 再起動を通知できます。RS ビットを参 照しない場合、ネイバーは INIT アップデートの受信、または Hello ホールド タイマーの期限 切れによってリセットされた隣接関係を検出します。RS ビットを使用しない場合、ネイバー は、リセットされた隣接関係を NSF または通常の起動方法を使用して処理する必要があるか どうか認識できません。

helloパケットまたはINITパケットを受信することでネイバーが再起動の知らせを受信すると、 ピアリスト内で再起動したピアを見つけ、再起動しているルータとの隣接関係を維持します。 ネイバーはトポロジーテーブルを、最初のアップデートパケットに設定されたRSビットのあ る再起動ルータに送信します。このパケットは NSF 認識であり、再起動ルータに役立つこと を示しています。ネイバーは NSF 再起動ネイバーでない場合、Hello パケットに RS ビットを 設定しません。

ルータが NSF を認識できていても、コールド スタートで起動されたために NSF 再起動ネイ バーを支援しない場合もあります。 (注)

1 つ以上のピア ルータが NSF 認識の場合、再起動ルータはアップデートを受信してからデー タベースを再構築します。再起動ルータは Routing Information Base(RIB)に通知できるよう に収束したかどうかを認識する必要があります。各 NSF 認識ルータは、End of Table (EOT) 内容を表示するために、最新アップデート パケットの EOT マーカーを送信する必要がありま

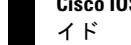

す。再起動ルータは EOT マーカーを受信すると、収束したことを認識します。再起動ルータ はアップデートの送信を開始できます。

NSF 認識ピアは、再起動ルータから EOT 表示を受信したときに再起動ルータが収束した時間 を認識します。その後ピアはトポロジーテーブルをスキャンして、送信元として再起動された ネイバーを持ったルートを検索します。ピアはルート タイムスタンプと再起動イベント タイ ムスタンプを比較し、ルートがまだ利用できるかどうかを判断します。ピアはアクティブにな り、再起動したルータを介して利用できなくなったルート用に代替パスを検索します。

再起動ルータがすべての EOT 表示をネイバーから受信した場合、または NSF 収束タイマーが 満了した場合、EIGRP は RIB にコンバージェンスを通知します。EIGRP は RIB コンバージェ ンス信号を待ってから、トポロジー テーブルを待機中の NSF 認識ピアすべてにフラッディン グします。

# <span id="page-50-1"></span><span id="page-50-0"></span>**Cisco NSF with SSO** の設定方法

## **SSO** の設定

あらゆるサポート対象プロトコルを持った NSF を使用するには、SSO を設定する必要があり ます。

#### 手順

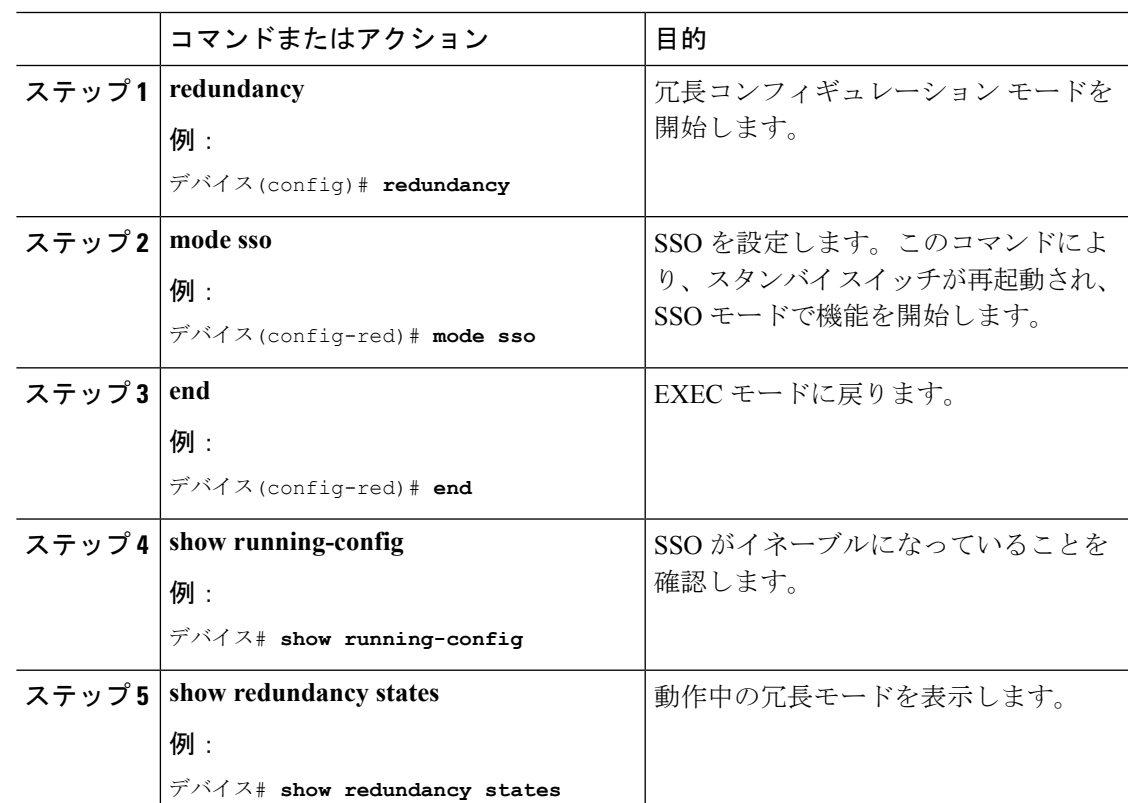

## <span id="page-51-0"></span>**SSO** の設定例

次に、SSO 対応としてシステムを設定し、冗長ステートを表示する例を示します。

```
デバイス(config)# redundancy
 デバイス(config)# mode sso
 デバイス(config)# end
 デバイス# show redundancy states
 my state = 13 -ACTIVE
 peer state = 8 -STANDBY HOT
 Mode = Duplex
 Unit = Primary
 Unit ID = 5Redundancy Mode (Operational) = sso
 Redundancy Mode (Configured) = sso
 Split Mode = Disabled
 Manual Swact = Enabled
 Communications = Up
 client count = 29
 client notification TMR = 30000 milliseconds
 keep_alive TMR = 9000 milliseconds
 keep alive count = 1keep_alive threshold = 18
 RF debug mask = 0x0
```
## <span id="page-51-1"></span>**CEF NSF** の確認

CEF NSF を確認するには、**show cef state** 特権 EXEC コマンドを使用します。

```
デバイス# show cef state
CEF Status:
RP instance
common CEF enabled
IPv4 CEF Status:
CEF enabled/running
dCEF enabled/running
CEF switching enabled/running
universal per-destination load sharing algorithm, id DEA83012
IPv6 CEF Status:
CEF disabled/not running
dCEF disabled/not running
universal per-destination load sharing algorithm, id DEA83012
RRP state:
I am standby RRP: no
RF Peer Presence: yes
RF PeerComm reached: yes
RF Progression blocked: never
Redundancy mode: rpr(1)
CEF NSF sync: disabled/not running
CEF ISSU Status:
FIBHWIDB broker
No slots are ISSU capable.
FIBIDB broker
No slots are ISSU capable.
FIBHWIDB Subblock broker
No slots are ISSU capable.
FIBIDB Subblock broker
No slots are ISSU capable.
```
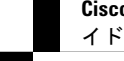

```
Adjacency update
No slots are ISSU capable.
IPv4 table broker
No slots are ISSU capable.
CEF push
No slots are ISSU capable.
```
# <span id="page-52-0"></span>**NSF** の **BGP** の設定

BGP NSF に参加しているピア デバイスすべてに BGP グレースフル リスタートを設定する必要 があります。

### 手順

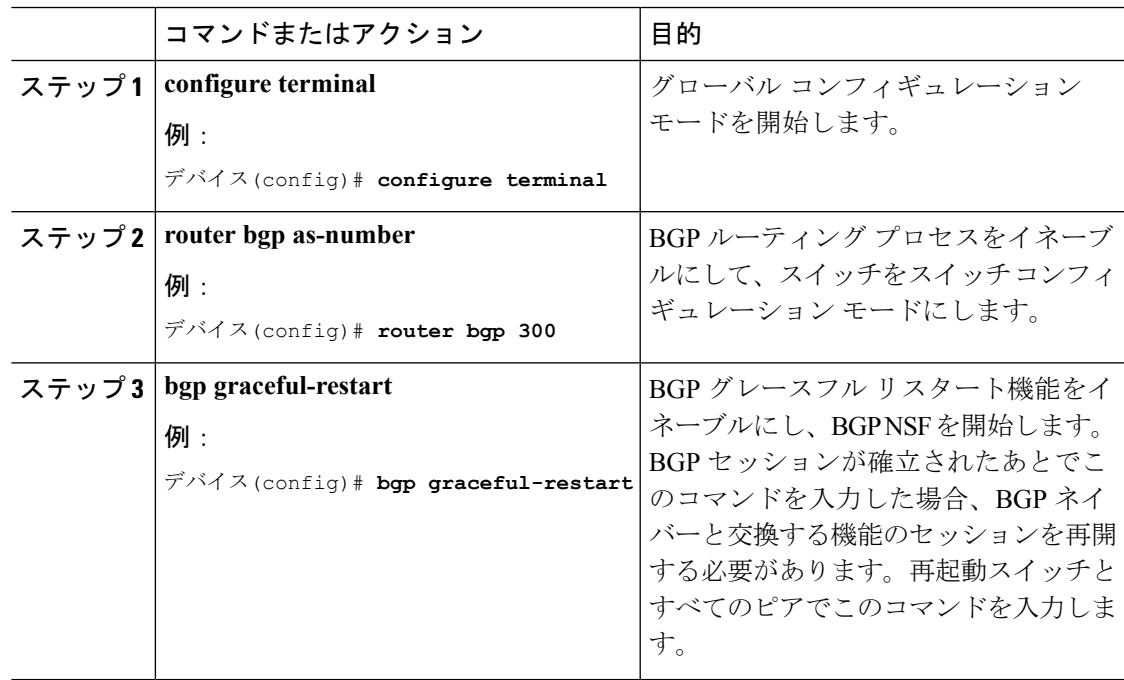

## <span id="page-52-1"></span>**BGP NSF** の確認

BGP の NSF を確認するには、BGP のグレースフル リスタートが SSO 対応ネットワーキング デバイスとネイバーデバイスに設定されているかどうかを確認する必要があります。確認する 手順は、次のとおりです。

### 手順

ステップ **1 show running-config** コマンドを入力して、「bgp graceful-restart」が SSO 対応スイッチの BGP 設定に表示されていることを確認します。

例:

```
デバイス# show running-config
.
.
.
router bgp 120
.
.
.
bgp graceful-restart
neighbor 192.0.2.0 remote-as 300
.
.
.
```
- ステップ **2** 各 BGP ネイバーでステップ 1 を繰り返します。
- ステップ **3** SSO デバイスおよびネイバー デバイスで、グレースフル リスタート機能がアドバタイズおよ び受信されたことを示していることを確認し、グレースフルリスタート機能を備えたアドレス ファミリであることを確認します。アドレス ファミリが表示されていない場合、BGP NSF も 発生しません。

例:

```
デバイス# show ip bgp neighbors
BGP neighbor is 192.0.2.3, remote AS 1, internal link
BGP version 4, remote router ID 192.0.2.4
BGP state = Established, up for 00:02:38
Last read 00:00:38, last write 00:00:35, hold time is 180, keepalive interval is 60
seconds
Neighbor capabilities:
Route refresh: advertised and received(new)
Address family IPv4 Unicast: advertised and received
Message statistics:
InQ depth is 0
OutQ depth is 0
Sent Rcvd
Opens: 1 1
Notifications: 0 0
Updates: 0 0
Keepalives: 4 4
Route Refresh: 0 0
Total: 5 5
Default minimum time between advertisement runs is 0 seconds
............................................................
(Remaining output deleted)
```
## <span id="page-53-0"></span>**OSPF NSF** の設定

OSPF NSF に参加しているすべてのピア デバイスは OSPF NSF を認識できるようにする必要が あります。NSF ソフトウェア イメージをデバイスにインストールすれば自動的に認識するよ うになります。

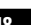

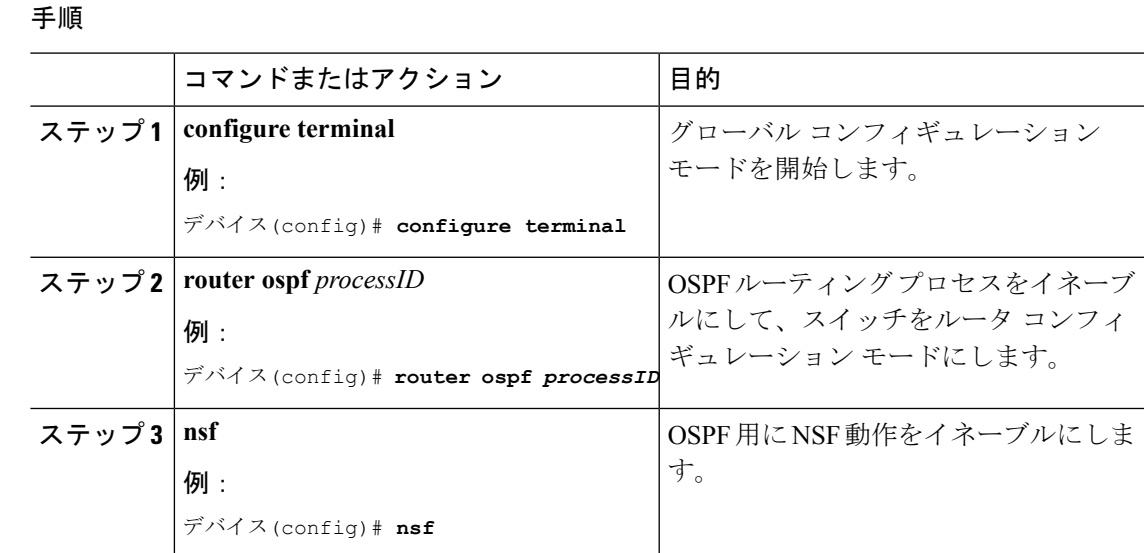

## <span id="page-54-0"></span>**OSPF NSF** の確認

手順

ステップ **1** show running-config コマンドを入力して、「nsf」が SSO 対応デバイスの OSPF 設定に表示され ていることを確認します。

### 例:

```
デバイス(config)#show running-config
route ospf 120
log-adjacency-changes
nsf
network 192.0.2.0 192.0.2.255 area 0
network 192.0.2.1 192.0.2.255 area 1
network 192.0.2.2 192.0.2.255 area 2
.
.
.
```
ステップ **2 show ip ospf** コマンドを入力して、デバイス上で NSF が有効であることを確認します。

例:

```
デバイス show ip ospf
Routing Process "ospf 1" with ID 192.0.2.1
Start time: 00:02:07.532, Time elapsed: 00:39:05.052
Supports only single TOS(TOS0) routes
Supports opaque LSA
Supports Link-local Signaling (LLS)
transit capable is 0
External flood list length 0
IETF Non-Stop Forwarding enabled
restart-interval limit: 120 sec
IETF NSF helper support enabled
```

```
Cisco NSF helper support enabled
Reference bandwidth unit is 100 mbps
Area BACKBONE(0)
Number of interfaces in this area is 3 (1 loopback)
Area has no authentication
SPF algorithm last executed 00:08:53.760 ago
SPF algorithm executed 2 times
Area ranges are
Number of LSA 3. Checksum Sum 0x025BE0
Number of opaque link LSA 0. Checksum Sum 0x000000
Number of DCbitless LSA 0
Number of indication LSA 0
Number of DoNotAge LSA 0
Flood list length 0
```
# <span id="page-55-0"></span>**EIGRP NSF** の設定

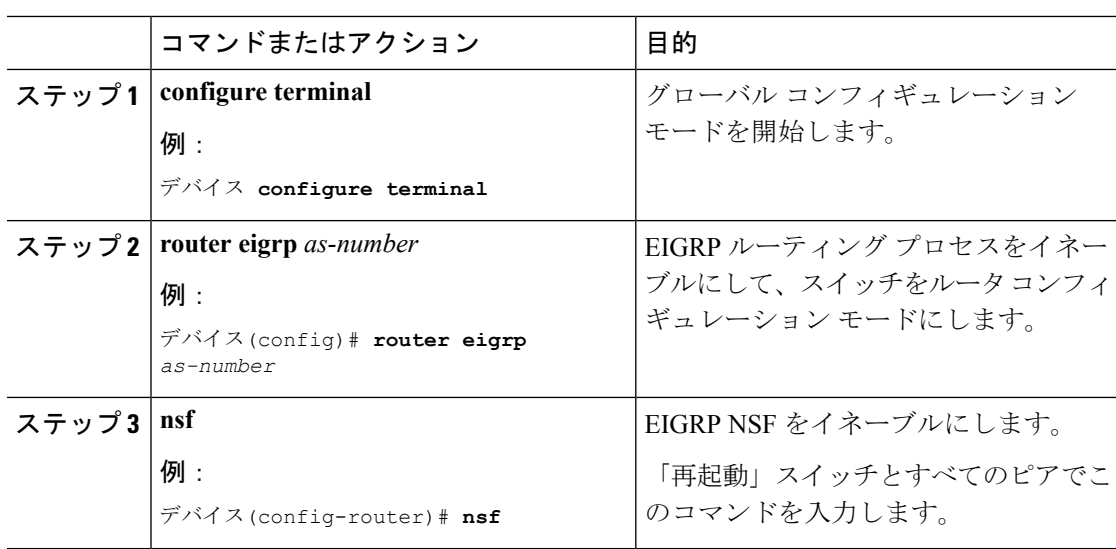

### 手順

## <span id="page-55-1"></span>**EIGRP NSF** の確認

手順

ステップ **1** show **running-config command** コマンドを入力して、「nsf」が SSO 対応デバイスの EIGRP 設 定に表示されていることを確認します。

例:

デバイス **show running-config** .. . router eigrp 100

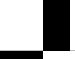

イド

**Cisco IOS XE Everest 16.6.x**(**Catalyst 3650** スイッチ)スタックマネージャおよびハイ アベイラビリティ コンフィギュレーション ガ

```
auto-summary
nsf
..
.
```
ステップ **2 show ip protocols** コマンドを入力して、デバイス上で NSF が有効であることを確認します。

例:

```
デバイス show ip protocols
*** IP Routing is NSF aware ***
Routing Protocol is "ospf 1"
Outgoing update filter list for all interfaces is not set
Incoming update filter list for all interfaces is not set
Router ID 192.0.2.3
Number of areas in this router is 1. 1 normal 0 stub 0 nssa
Maximum path: 1
Routing for Networks:
Routing on Interfaces Configured Explicitly (Area 0):
Loopback0
GigabitEthernet5/3
TenGigabitEthernet3/1
Routing Information Sources:
Gateway Distance Last Update
192.0.2.1 110 00:01:02
Distance: (default is 110)
Routing Protocol is "bgp 601"
Outgoing update filter list for all interfaces is not set
Incoming update filter list for all interfaces is not set
IGP synchronization is disabled
Automatic route summarization is disabled
Neighbor(s):
Address FiltIn FiltOut DistIn DistOut Weight RouteMap
192.0.2.0
Maximum path: 1
Routing Information Sources:
Gateway Distance Last Update
192.0.2.0 20 00:01:03
Distance: external 20 internal 200 local 200
```
**Cisco IOS XE Everest 16.6.x**(**Catalyst 3650** スイッチ)スタックマネージャおよびハイ アベイラビリティ コンフィギュレーション ガ イド

I

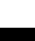

<span id="page-58-0"></span>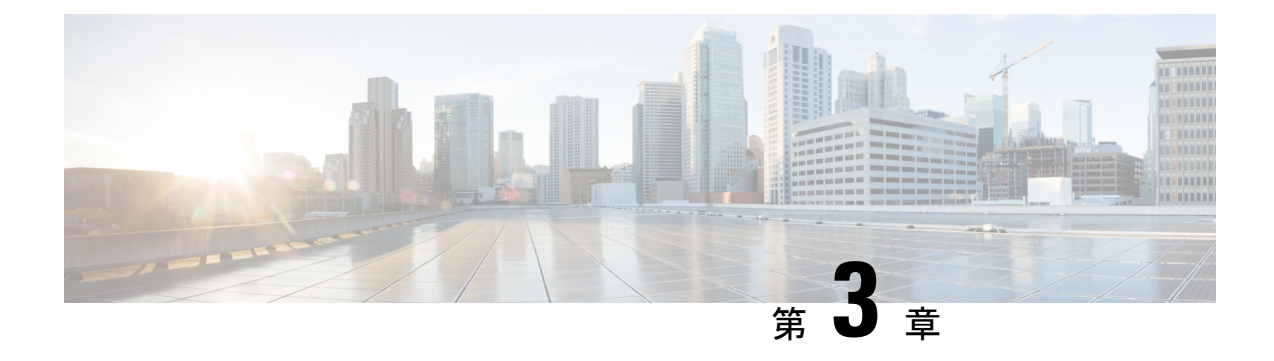

# **1:1** 冗長性の設定

- 1:1 [冗長性の前提条件](#page-58-1) (53 ページ)
- 1:1 [冗長性に関する情報](#page-58-2) (53 ページ)
- 1:1 [冗長性の設定方法](#page-59-0) (54 ページ)
- 1:1 [冗長性の構成例](#page-60-0) (55 ページ)
- [スタックモードの確認](#page-60-3) (55 ページ)
- 1:1 [冗長性に関する追加の参考資料](#page-61-0) (56 ページ)
- 1:1 [冗長性の機能履歴と情報](#page-61-1) (56 ページ)

# <span id="page-58-1"></span>**1:1** 冗長性の前提条件

スタック内のすべてのスイッチがアクティブスイッチと同じライセンスレベルを実行している 必要があります。ライセンスレベルについては、『*System Management Configuration Guide*』を 参照してください。

スタック内のすべてのスイッチが互換性のあるソフトウェアバージョンを実行している必要が あります。

# <span id="page-58-2"></span>**1:1** 冗長性に関する情報

1:1 冗長性は、スタック内の特定のスイッチにアクティブロールとスタンバイロールを割り当 てるために使用されます。これにより、スタック内の任意のスイッチをアクティブまたはスタ ンバイにすることができる従来の N+1 ロール選択アルゴリズムが上書きされます。1:1 冗長性 では、フラッシュのROMMON変数に基づいて、スタックマネージャが特定のスイッチについ てアクティブとスタンバイのロールを決定します。このアルゴリズムは、1 つのスイッチをア クティブ、別のスイッチをスタンバイとして割り当て、スタック内の残りのすべてのスイッチ をメンバーとして指定します。アクティブスイッチが再起動するとスタンバイになり、既存の スタンバイスイッチがアクティブになります。既存のメンバースイッチは同じ状態のままで す。

# <span id="page-59-0"></span>**1:1** 冗長性の設定方法

# <span id="page-59-1"></span>**1:1** 冗長性スタックモードの有効化

1:1 冗長性スタックモードを有効にし、スイッチをスタック内のアクティブスイッチ、または スタンバイとして設定するには、次の手順に従ってください。

### 手順

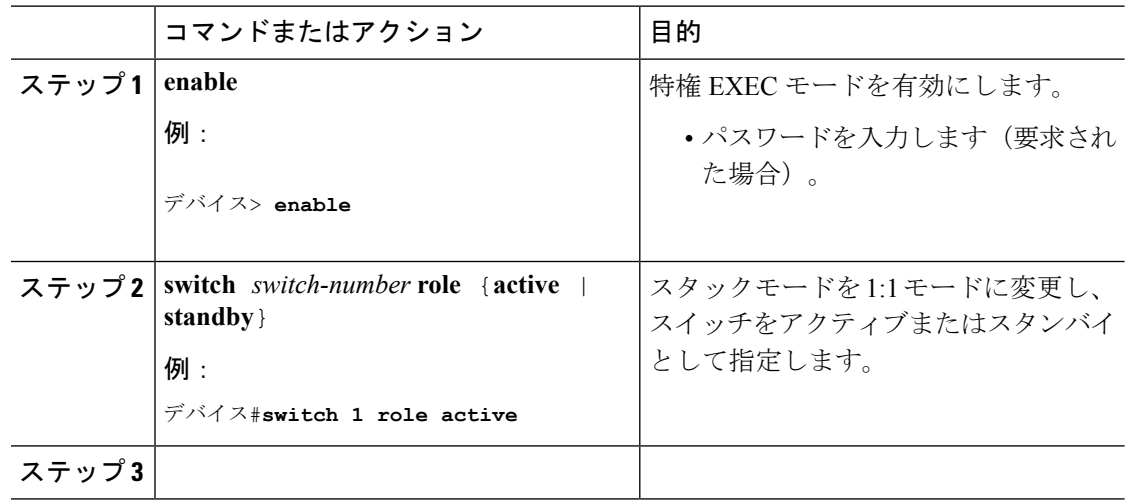

## <span id="page-59-2"></span>**1:1** 冗長性スタックモードの無効化

1:1 冗長性が有効になっているスイッチでは、次の手順に従って機能を無効にします。これに より、スタックモードが N+1 に変更されます。

### 手順

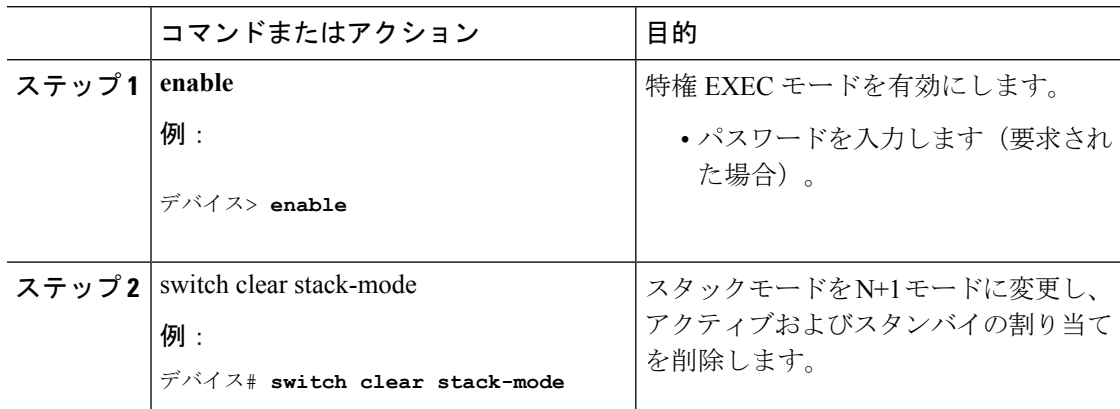

# <span id="page-60-0"></span>**1:1** 冗長性の構成例

## <span id="page-60-1"></span>例:**1:1** 冗長性スタックモードの有効化

次に、1:1冗長性スタックモードを有効にする例を示します。再起動後、スタックは指定スイッ チをアクティブおよびスタンバイとして 1:1 スタックモードで動作します。

```
デバイス#
デバイス# Device 1 role active
WARNING: Changing the Device priority may result in a configuration change for that
Device. Do you want to continue?[y/n]? [yes]: yes
デバイス#
デバイス# Device 2 role standby
WARNING: Changing the Device priority may result in a configuration change for that
Device. Do you want to continue?[y/n]? [yes]: yes
Device#
```
## <span id="page-60-2"></span>例:**1:1** 冗長性スタックモードの無効化

次に、1:1 冗長性スタックモードを無効にする例を示します。

```
デバイス# switch clear stack-mode
WARNING: Changing the switch priority may result in a configuration change for that
switch. Do you want to continue?[y/n]? [yes]: yes
Switch#
```
# <span id="page-60-3"></span>スタックモードの確認

スイッチの現在のスタックモードを確認するには、特権EXECモードで**show switchstack-mode** コマンドを入力します。出力は、現在実行しているスタックモードの詳細なステータスを表示 します。

デバイス# **show switch stack-mode** Switch Role Mac Address Version Mode Configured State --------------------------------------------------------------- 1 Member 3c5e.c357.c880 1+1' Active' Ready \*2 Active 547c.69de.cd00 V05 1+1' Standby' Ready 3 Member 547c.6965.cf80 V05 1+1' Member' Ready

Mode フィールドには、現在のスタック モードが表示されます。

Configured フィールドは、再起動後に想定されるスイッチ状態を参照します。

単一引用符(')は、スタック モードが変更されていることを示します。

# <span id="page-61-0"></span>**1:1** 冗長性に関する追加の参考資料

### 関連資料

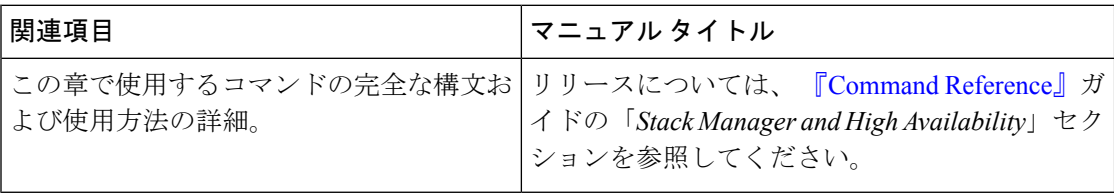

#### **MIB**

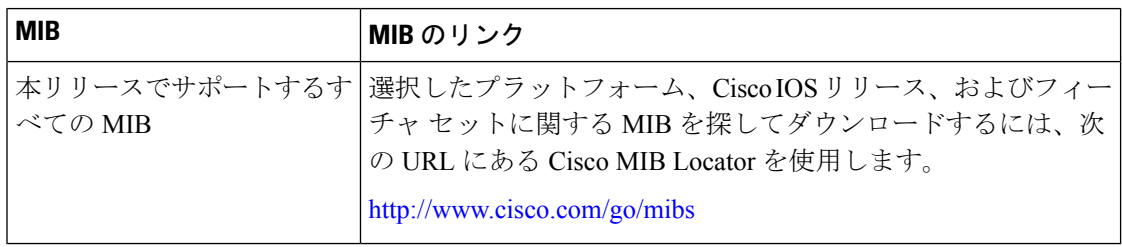

### シスコのテクニカル サポート

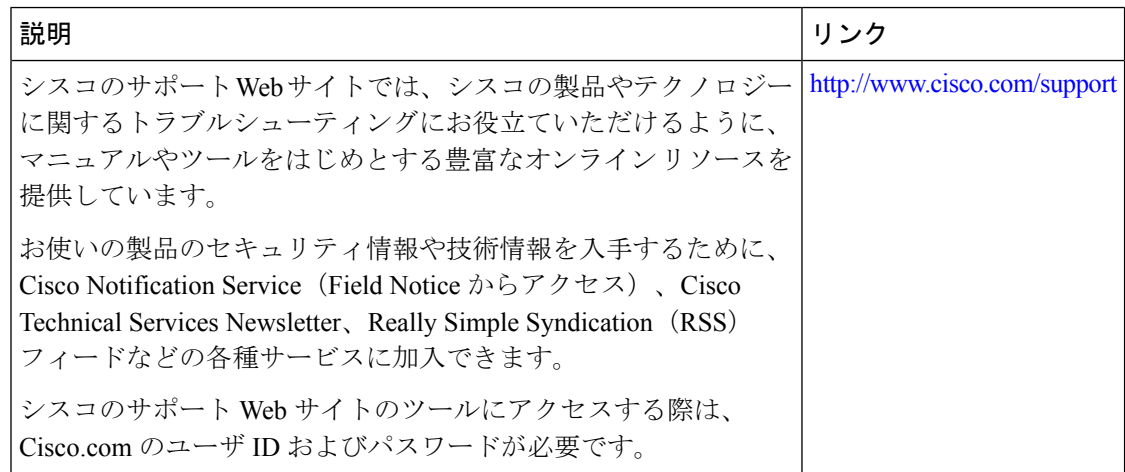

# <span id="page-61-1"></span>**1:1** 冗長性の機能履歴と情報

次の表に、このモジュールで説明した機能に関するリリース情報を示します。この表は、ソフ トウェア リリース トレインで各機能のサポートが導入されたときのソフトウェア リリースだ けを示しています。その機能は、特に断りがない限り、それ以降の一連のソフトウェアリリー スでもサポートされます。

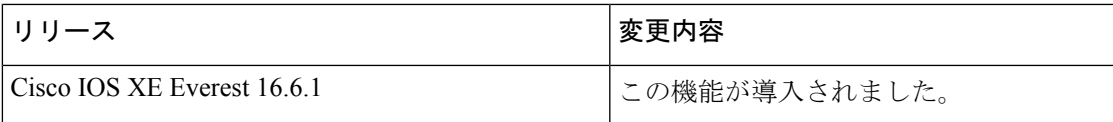

I

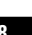